# **NN31545.1903**

**CD** 

**O** 

**c CU O) c** 

**'c 0)**  *U)*  **CD £** 

**c** 

**houd** 

**erhuis** 

**ro** 

**echnie** 

**3 O** 

**O** 

**3 3** 

**c** 

ICW Nota 1903 November 1988

# **BIBLIOTHEEK STARINGGEBOUW**

Data management program for groundwater and surface water models

E.P. Querner

Nota's (working papers ) of the Institute are a means of internal communication and not a publication. As such their contents vary strongly, from a simple presentation of data to a discussion of preliminary research results with tentative conclusions. Some working papers are confidential and not available to third parties if indicated as such.

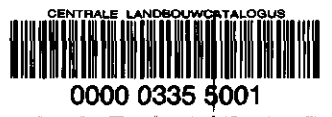

1 JUNI 1989  $\frac{1}{1}$  1 JSM :  $\frac{1}{3}$ 

 $\mathcal{A}$ 

**1** 

 $\mathcal{L}(\mathcal{A})$  and  $\mathcal{L}(\mathcal{A})$ 

 $\ddot{\phantom{0}}$ 

 $\overline{\phantom{a}}$ 

 $\bullet$  $\ddot{\phantom{a}}$ 

 $\ddot{\phantom{a}}$ 

## Table of Contents

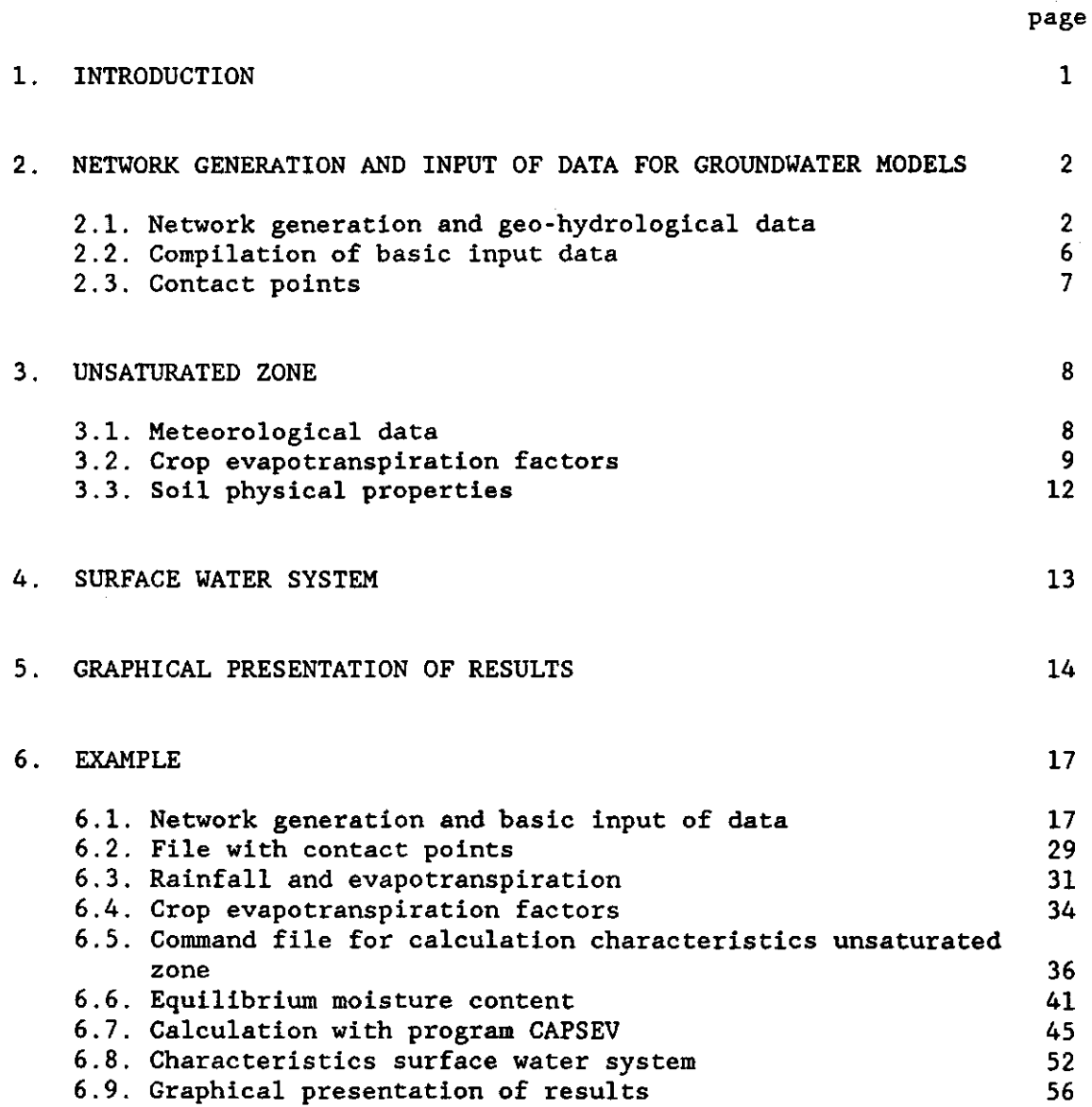

 $\sim$ 

 $\mathcal{A}^{\mathcal{A}}$ 

#### 1. INTRODUCTION

The program FEMSIN contains various data mangement routines. **These** routines are support software for data collection and for presentation of results.

It enables you to generate a simple network for the groundwater flow models of either triangular or rectangular elements. All relevant data can be given interactively.

For the unsteady groundwater flow model SIMGRO or SIMPRO various data is required to simulate the flow of water in the unsaturated zone. The calculation of these characteristics is simplified by generating command procedures and output in the form as required by the groundwater models.

For the surface water system one requires information of the storage capacity and a stage-discharge relation. From the density of the ditches per subregion and information on channel sizes, this information is calculated.

One can select information from output files of the models and make a plot file. The necessary graphical software packages are SIMPLOT and DI3000.

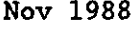

2. NETWORK GENERATION AND INPUT OF DATA FOR GROUNDWATER MODELS

With this part of the program FEMSIN one can generate a finite element network and compile the input data for running the steady state groundwater flow model FEMSATS or the unsteady groundwater flow model SIMGRO. One can either do the network generation or the compilation of input data or both. Keep in mind that the information output from one module is not automatically used in the other module when doing the network generation and compilation of input data in two separate steps (see also table 1). In paragraph 2.1 and 2.2 a detailed description of the network generation and basic input of data is given. An example is given in paragraph 6.1.

 $\mathbf{T}$ 

Table 1 - Data obtained with network generation and compilation of basic input data

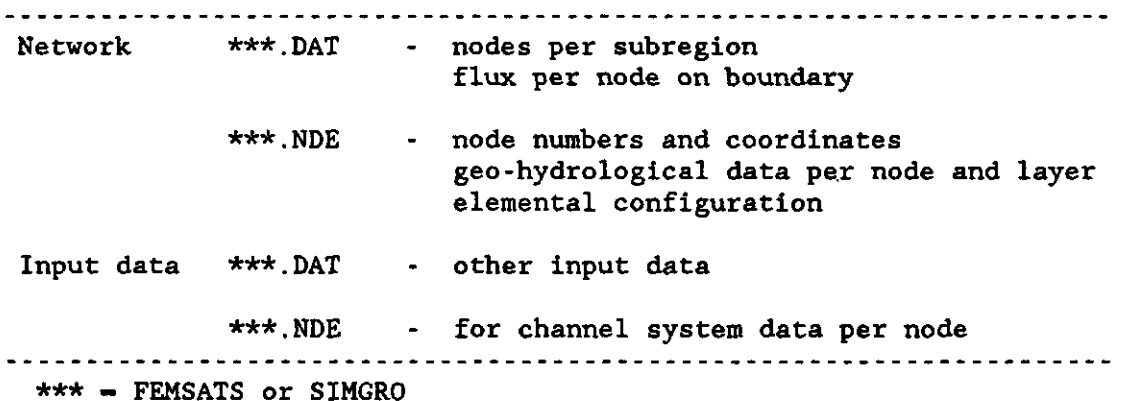

2.1. Network generation and geo-hydrological input

#### Type of network

The program can generate triangular or rectangular elements as shown in figure 1. The nodes and elements are numbered as shown. From the number of rows and colums and the spacing, the network can be constructed. Spatially the network is fixed by specifying the coordinates of the first nodal point (see figure 1).

### Input per subregion

The input of certain information for the nodes must be given as input data per subregion. The definition of subregions is only necessary if certain parameters vary within the region to be modelled. This is often the case. For the model SIMGRO the unsaturated zone is considered on a

subregional level. For these situations various subregions characterized by soil physical properties, hydrological conditions and the surface water characteristics must be distinguised.

#### Rectangular subregions or polygons

The schematisation of the region in subregions is performed by given coordinates of the boundaries of each subregions. The nodes within a subregions can then be determined. Ordinary rectangular subregions can be used by specifying two sets of coordinates as shown in figure 2. Complex shaped subregions can be distinguished by a polygon as shown in figure 3. By specifying a number of bounds the extend of a subregion is fixed. For instance condition 1 means that all nodes left of the x-value given are inside the subregion.

All nodes on the boundary will be placed in one subregion. This procedure is necessary for the model SIMGRO. The last subregion contains the nodes on the boundary.

#### Table 2 - Conditions for definition of subregions, where the index n stands for node and i for input coordinate value (LE - less or equal;  $GE - greater$  or equal;  $LT - less$ ;  $GT - greater$ )

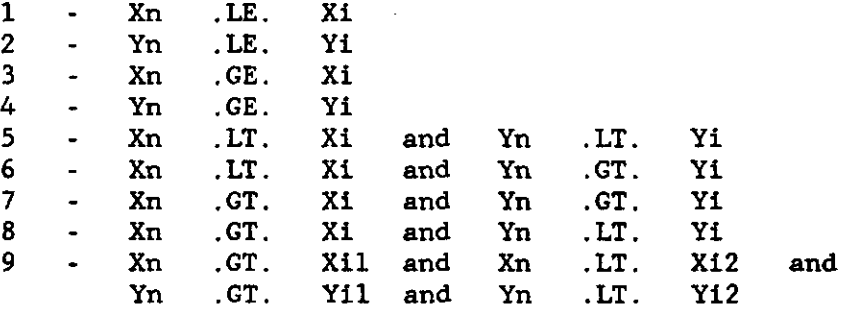

#### Type of layer

From each layer the type is required, which can be either an aquifer or aquitard. The first layer may be either of the two, but two the same layers after each other is not possible. The last layer must be always an aquifer (see figure 4).

#### Flux on boundary

For all nodes on the boundary and only for the aquifers, a head or a flux must be specified. Per layer and for the four sides of the network a flux must be given. One takes the average or most frequent occuring flux at this stage. Subsequent in the data file one can change the values for specific nodes. If a head must be specified, then the records containing the fluxes on the boundary must be removed from the file FEMSATS.DAT or SIMGRO.DAT.

Geo-hydrological data

Per subregion and per layer certain information is required. For an aquifer one must give a transmissivity (kD), layer thickness (D) and specific storage (S). For an aquitard one must give a vertical resistance (C), layer thickness and specific storage. The specific storage is not required for the first layer and for steady state calculations (FEMSATS).

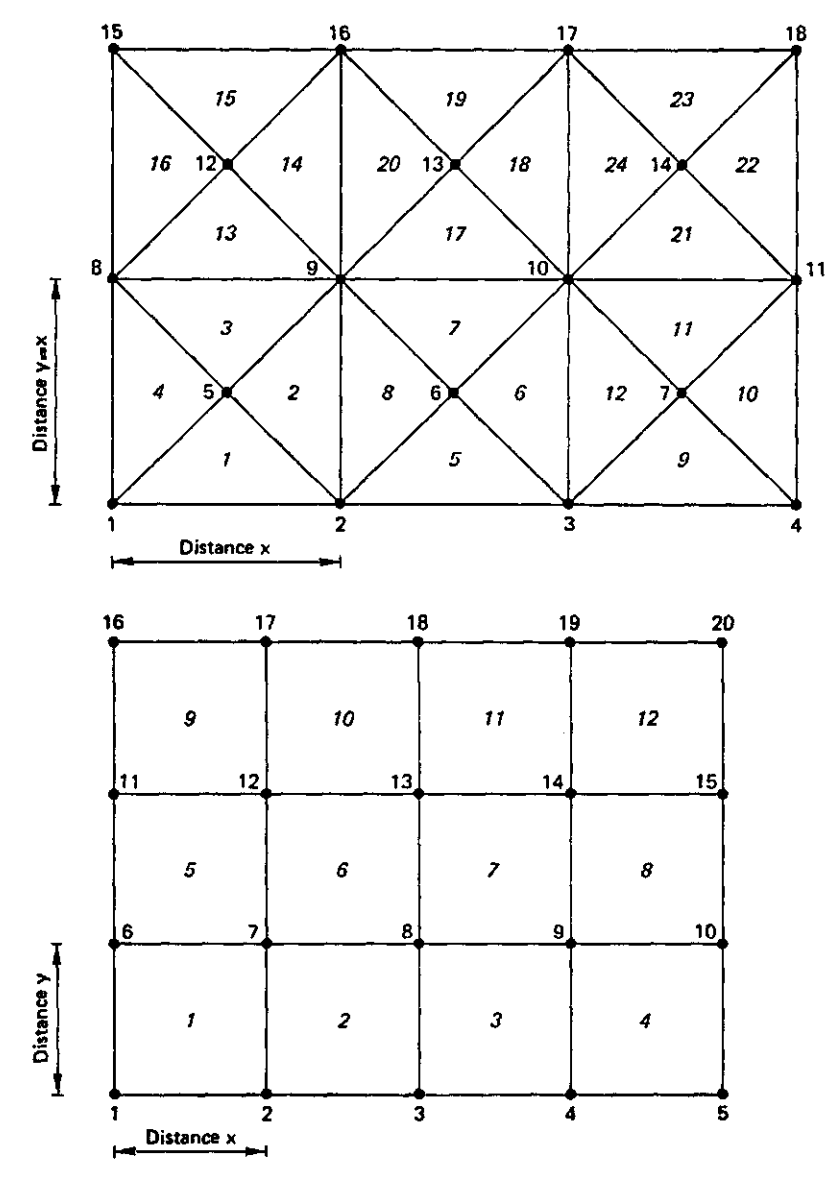

Figure 1 - Example of triangular (a) and rectangular elements (b) generated by network generator

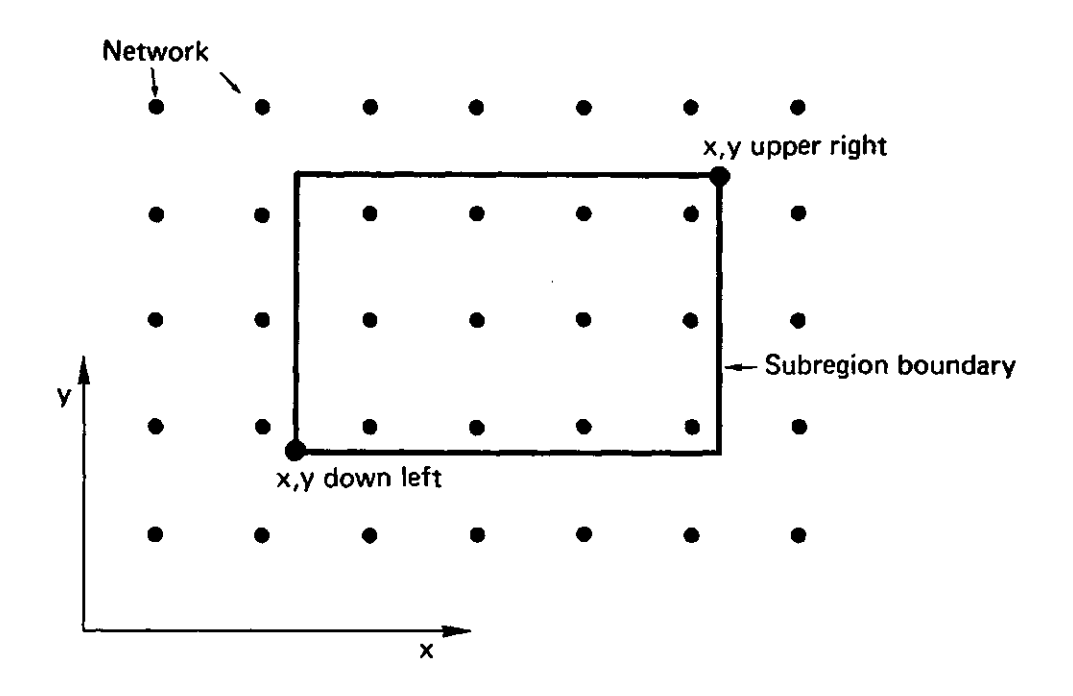

*TT* 

٠.

 $\ddot{\phantom{a}}$ 

**Figure 2 - Example of how to define rectangular subregions** 

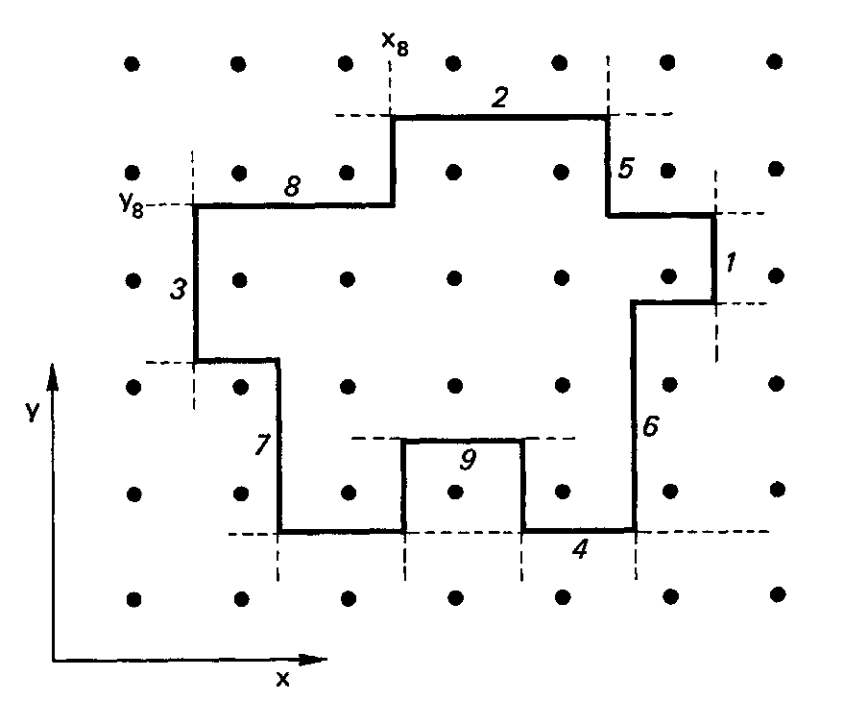

**Figure 3 - Method how to define irregular subregion** by means of polygons

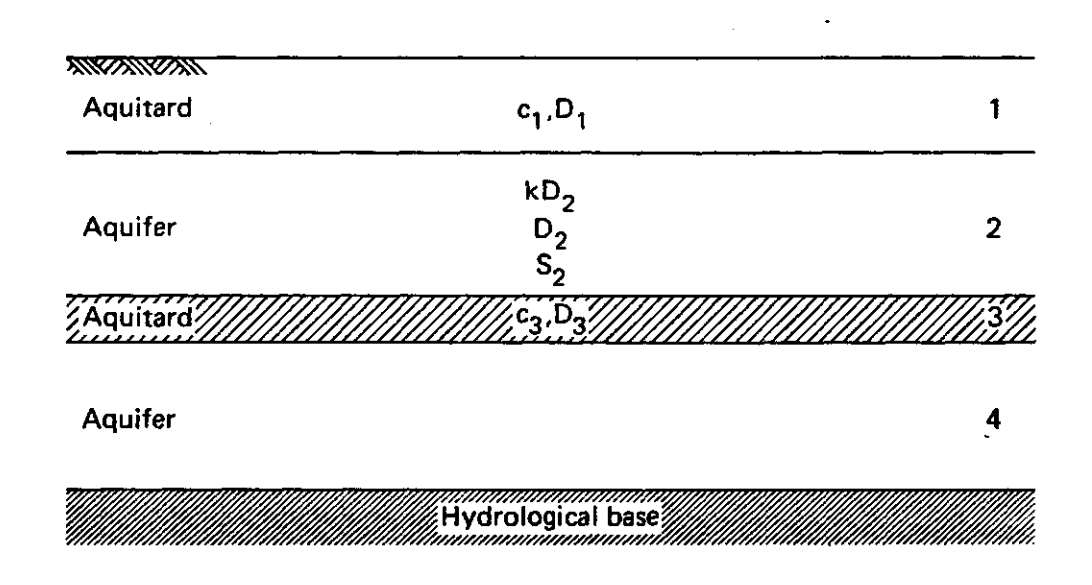

Figure 4 - Typical schematization of groundwater system. The top layer may be an aquifer as well.

#### 2.2. Compilation of basic input data

All information as given in the user manual must be given here. Except the information already given in the previous paragraph. It is advised to take the manual as well in order to read more information concerning certain input data (read the remarks given by each record carefully).

#### **FEMSATS**

#### SIMGRO

The characteristics of the unsaturated zone must be calculated with the program CAPSEV. The way this can be done is described in paragraph 3.3. A file with the data must be available or otherwise use the data given in file STANDARD.DAT.

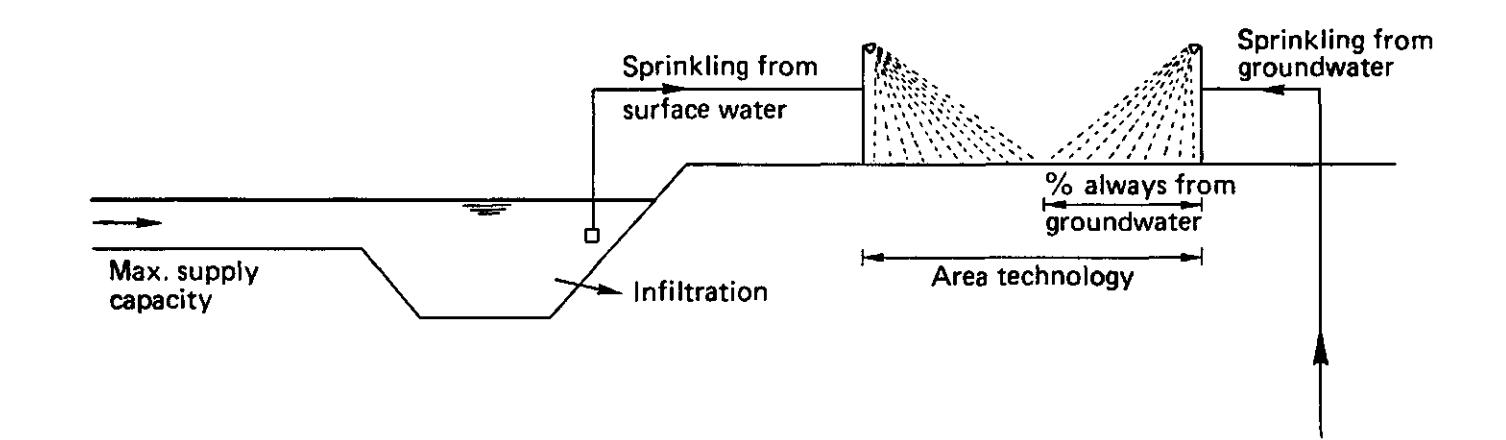

#### Figure 5 - Definition of sprinkling from groundwater and or surface water

2.3. Contact points

rr

The contact points are the adjacent nodes j of node i. The contact points can be derived from the node numbers per element. With the aid of the program FEMSIN this information can be collected. The file with geo-hydrological data (\*\*\*.NDE file) is required. Information not relevant for the compilation of contact points is skipped in this file. See paragraph 6.2 for an example.

#### 3. UNSATURATED ZONE

Meteorological data is required to calculate evapotranspiration. From the specific data the potential evapotranspiration for grassland and forest is calculated (see paragraph 3.1). For fallow tilled soil in winter a factor is calculated to derive at the evaporation from the évapotranspiration rate for grassland.

Necessary for the model SIMGRO and SIMPRO are crop évapotranspiration factors. The potential évapotranspiration of a certain crop is related to the evapotranspiration of grass, which is part of the input. The way to obtain this data is given in paragraph 3.2.

#### 3.1. Meteorological data

The file with meteorological data must contain per day the precipitation, temperature, relative humidity and radiation flux (incoming global radiation and if available nett radiation). From this data the potential evapotranspiration rates for grass and forest are calculated. The potential évapotranspiration for grass is calculated with the Makkink equation. For pine and deciduous forest the MUST-concept has been taken as the sum of transpiration and interception. For the interception of pine forest a reservoir of 1.5 mm in winter and 2.0 mm in summer has been taken, for deciduous forst 0.5 mm in winter and 1.5 mm in summer (WORKING GROUP EVAPORATION, 1984). The surface resistance Re is a function of solar radiation (STEWART and DE BRUIN, 1985). The solar radiation required for this relation are daily values and therefore the short wave radiation (24 hour value) is multiplied with a factor three to use the relation. The évapotranspiration for a deciduous forest is the sum of évapotranspiration from fallow soil and the trees. The percentage soil cover is 20 % in winter and 100 % in summer (june-august).

The evaporation factor for fallow tilled soil in winter is calculated as well in this part of the program. The calculation method for fallow soil is described in paragraph 3.2. An example of the necessary steps to obtain the input file is shown in **paragraph 6.3.** 

#### Input data for FEMSIN

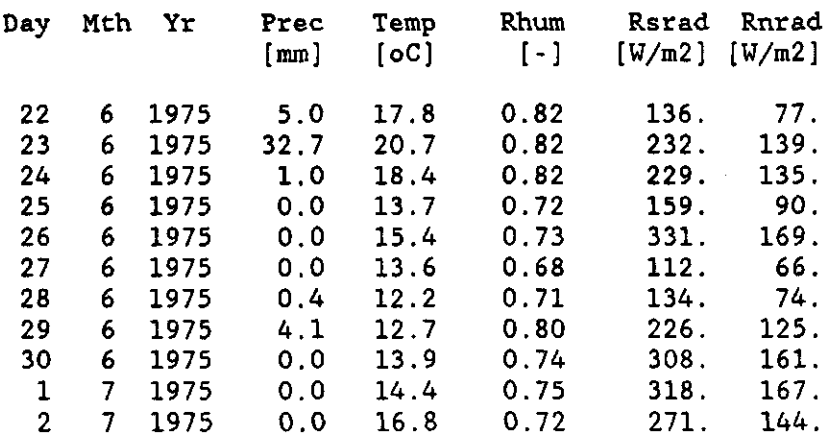

Results for file SIMGRO.EVP

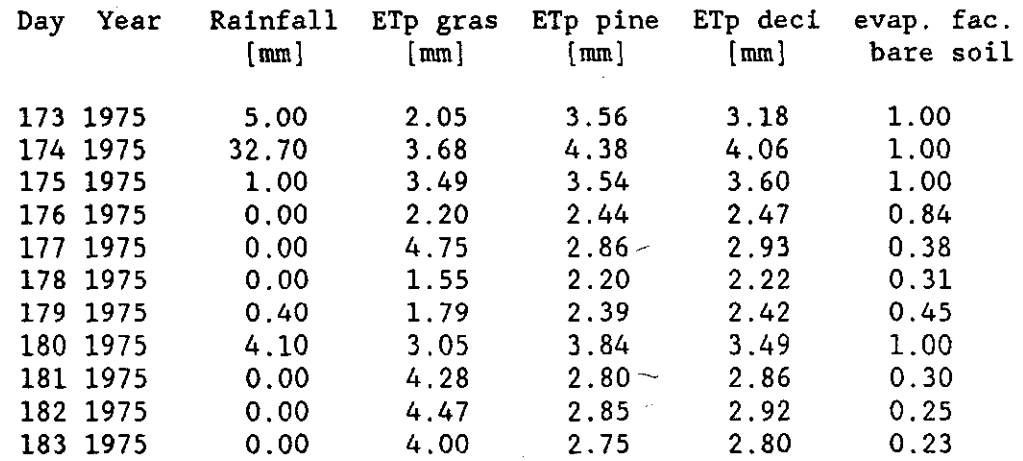

Note : The column headings must be deleted before using the file. The format for the data is :  $1X, I4, 1X, I4, 5F10.0$ 

#### 3.2. Crop évapotranspiration factors

For the calculation of potential evapotranspiration for each technology the models use the value for grassland as a reference. From the potential rate for grassland the rates for other crops are derived by multiplication with crop dependable factors. For the summer period these figures are given by FEDDES (1987). Therefore the potential évapotranspiration for a technology j is:

 $E_F = f^{\frac{1}{4}} E_{\text{grass}}$ 

The factors for the summer period must be placed in file \*\*\*.FAC with format : 5X.6F5.0. Per timestep TRDP (see factor-record) one value (record) must be given. With a timestep for rainfall and évapotranspiration of one day there must be at least 183 records for the summer period (depending on timestep and calculation times the summer period can be a bit more and has a maximum length of : 183 + timestep - 1). As an example the most frequent used technologies and conversion factors are shown in Table 3 and 4. A file CROPF.FAC contains the data shown in Table 4, this information is read by FEMSIN. One must select six crops or technologies. The evapotranspiration factors will be placed in the file for use by the program SIMGRO or SIMPRO. If the crop factor is -0.01, then the model uses the factor **for** fallow soil from the \*\*\*\*.EVP file.

**For fallow soil the method as described by Boesten and Stroosnijder is considered. They suggested a simple parametric model to estimate** daily **evaporation from fallow tilled** soil. Cumulative actual evaporation is **proportionally to** the **square root of cumulative potential evaporation. Therefore** :

$$
\Sigma E_{\mathbf{P}} \leftarrow \mathbf{P}^2
$$
\n
$$
\Sigma E_{\mathbf{P}} > \mathbf{P}^2
$$
\n
$$
\Sigma E_{\mathbf{P}} > \mathbf{P}^2
$$
\n
$$
\Sigma E - \mathbf{P} \sqrt{\Sigma E_{\mathbf{P}}}
$$
\n
$$
\mathbf{P} = 1.6 - 2.0 \text{ (FEMSIN } \mathbf{P} = 2.0 \text{)}
$$

The way to use this module is shown in paragraph 6.4,

Table 3 - Crops and technologies with available crop evapotranspiration factors

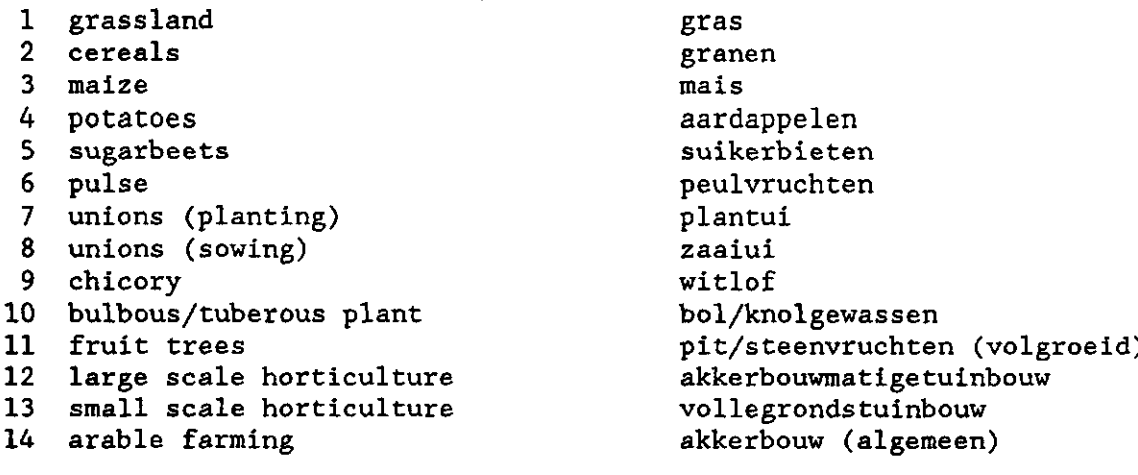

 $\sim 10^{11}$  km

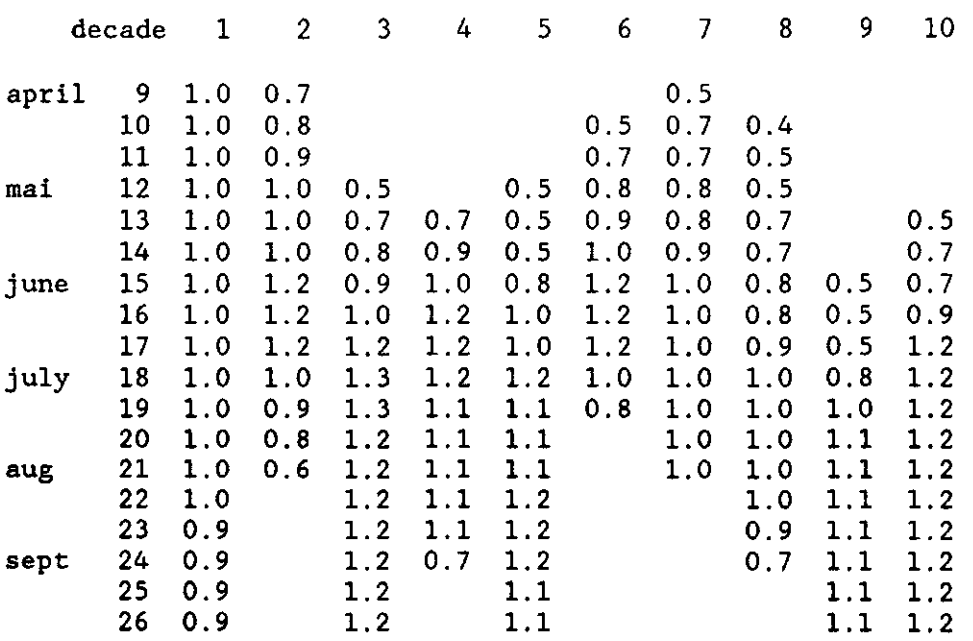

Table 4 - Evapotranspiration factors per decade

\_\_\_\_\_\_

 $\ddot{\phantom{0}}$ 

 $\mathbf{R}^{\bullet}$ 

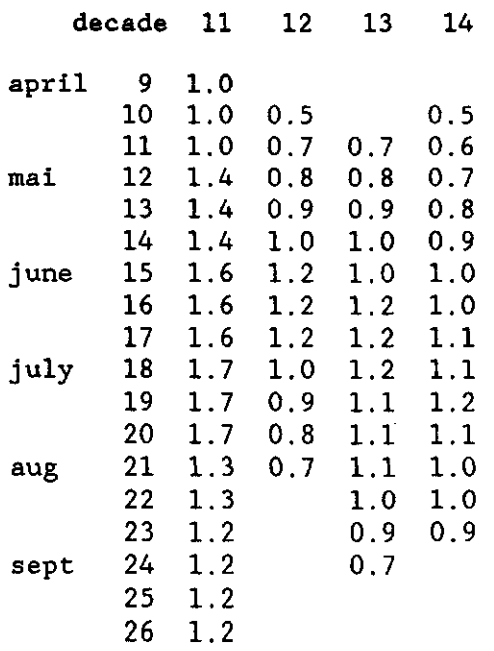

11

 $\bar{z}$ 

#### 3.3. Soil physical properties

For each soil physical unit the equilibrium moisture content, capillary rise and storage coefficient must be calculated. The equilibrium moisture content is calculated from "h-teta" curves with the program FEMSIN. The groundwater models require information per soil physical unit and for three root zone depthes. A command procedure is generated with FEMSIN to reduce the efforts to compile all this information and the calculated results are tabulated in a form as required by the models. The capillary rise and storage coefficient can be calculated with the program CAPSEV (WESSELING, BLOEMEN and KROONEN, 1984). Here as well a command procedure is firstly generated with FEMSIN and subsequent this file is executed. In paragraph 6.5 - 6.7 the calculation of the three parameters is shown.

#### 4. SURFACE WATER SYSTEM

From the surface water system the information required is the density of the ditches and their sizes. One has to characterize the ditches in a number of classes. Per class the density per unit of hectare and the depth, bottom width and side slope must be given. From this information the stage-storage relation is calculated.

An imaginary weir at the outlet on the boundary is situated. It only serves as an outlet for the drainage water from that particular subregion. The discharge is calculated for a particular level. With the weir width given, the stage-discharge rate is calculated. Also considered is the flow resistance within the subregion.

The information calculated in this module is also saved in the file OPENW.DAT. An example of the necessary steps is shown in paragraph **6.8.** 

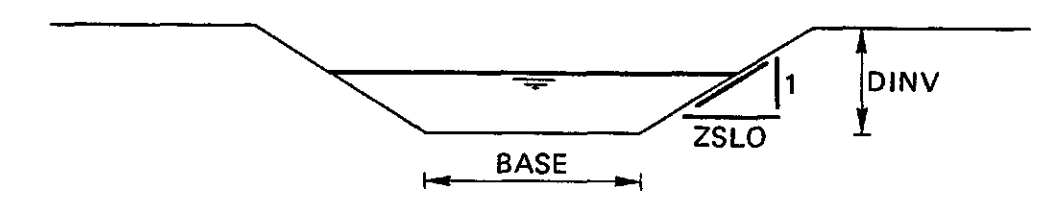

**Figure 6 - Typical cross-section of ditch per class. A number of classes represent the surface water system** 

 $5.$ GRAPHICAL PRESENTATION OF RESULTS

In the groundwater and surface water models results can be written to files. Subsequent certain parameters can be selected and plotted or made visible on a graphical display unit. The data management is done in FEMSIN and the graphical output is done by special graphics programmes.

Time-hydraulic head graphs

Program FEMSIN has an option with which you can select results from certain nodes or subregions from file \*\*\*.PRS and plot these. One can as well merge these results with measured data. One graph is obtained with calculated results and measured data. In this way one can easily verify the model results. The way these routines work is shown in paragraph 6.9.

Isolines

A program PL0T2D is available to produce isolines with the package DI3000. For plotting results we have to use a routine from the program FEMSIN to select the coordinates from one file and add the results from another file. This program allows you to enter specific options used in order to produce the graph in a certain way. The results from the example are shown in figure 7 and 8.

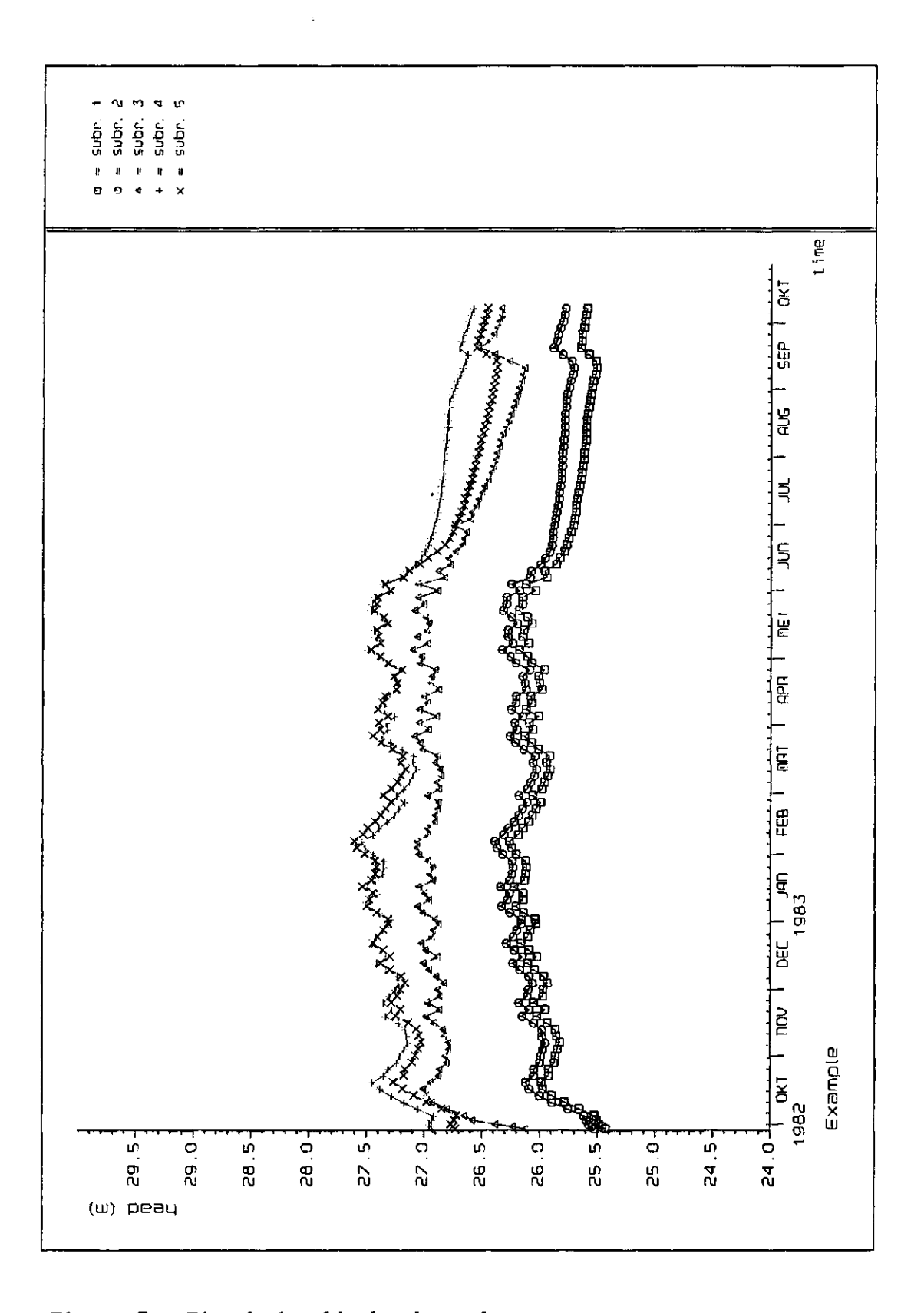

Figure 7 - Time-hydraulic head graph

Nov 1988

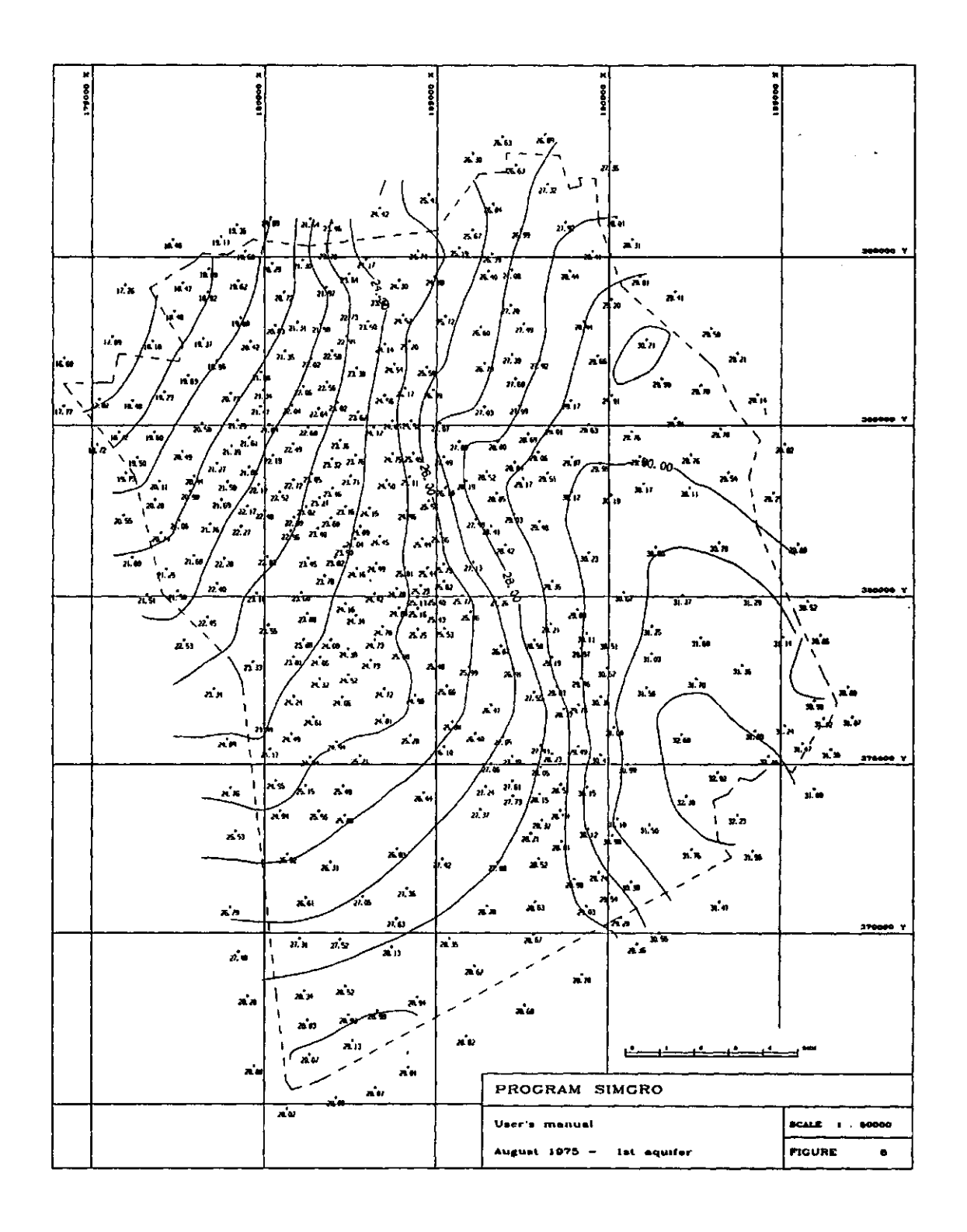

Figure 8 - Isoline

6. EXAMPLE

6.1. Network generation and basic input of data \$ RUN FEMSIN PROGRAM FEMSI N \*\*\*\*\* DATA MANAGEMENT PROGRAM \*\*\*\*\* WHICH MODULE ?  $0 = end of program FEMSIN$  $1$  = compile file with contact points  $2 - data$  management for time-head graphs 3 - data management for plotting isolines 4 = network generator and set up basic data files 5 - calculation of parameters unsaturated zone 6 = calculate absolute deviation MODULE ? 4 DATA COMPILATION FOR PROGRAM FEMSATS AND SIMGRO WHICH MODULE ?  $0$  = end of module data compilation 1 - generate network and compile data 2 - compile évapotranspiration factors (SIMGRO.FAC) 3 - data for surface water system (SIMGRO)  $4 -$ MODULE ? Module to generate finite element network and to compile data deck \*\*\*\*\*\*\*\*\*\*\*\* Which subprogram 1 - Network generation 2 - Network generation and compile data deck 3 - Compile data deck Give number ? 2  $\mathbf{2}$ Network and/or data deck for groundwater model  $($  FEMSATS = 1, SIMGRO = 2)  $...$ 2 Type of network (  $tri. = 1$  , rect.  $= 2$  ) ------- ?  $\overline{2}$ 

Number of columns ------------------------------ ? 10 Number of rows ? 10  $10$ Distance between nodes of rectangle ( m ) X-direction ? 1000 Give node number to begin with .................?  $\mathbf{1}$ Give element number to begin with  $\cdots$  ......................? 101 X-direction ---------------------- ? 180000. Y-direction ...................... ? 368000. Number of layers for groundwater system ------- ? 2 Input per subregion = 1, not = 2 --------------- ?  $\mathbf{1}$ Rectangular subr.  $(-1)$  or polygons  $(-2)$  ........?  $\overline{2}$ Give number of subregions (incl on boundary)  $-$  --? 6 Subregion:  $1$ conditions - true then inside region 1 - (node .LE. X) value --------------- ?<br>2 - (node .LE. Y) value --------------- ? 183500 2 - ( node .LE. Y ) value -------------- ?<br>3 - ( node .GE. X ) value --------------- ? 380000 3 - ( node .GE. X ) value --------------- ?<br>4 - ( node .GE. Y ) value ---------------- ? 179000 value -------------- ? 373500 Conditions - true then inside region , code : 0 - end of input conditions 5 - ( node .LT. X AND .LT. Y<br>6 - ( node .LT. X AND .GT. Y Y .II.  $\rightarrow$ 6 - ( node .LT. X AND .GT. Y )<br>7 - ( node .GT. X AND .GT. Y )  $\rightarrow$  $7 -$  ( node  $GT. X$  AND  $8 -$  (node . $GT$ . X AND  $LT. Y)$ 9 - ( node .GT. X1 AND .LT. X1 node .GT. Y2 AND .LT. Y2 ) **AND** node .GT. Y2 AND code - ? 6 values ( X and Y ) ? 181500,374500 Conditions - true then inside region , code : 0 - end of input conditions 5 - ( node .LT. X AND .LT. Y )  $6 -$  ( node .LT. X  $AND$  .GT. Y  $\rightarrow$ 7 - ( node .GT. X AND .GT. Y ) 8 - ( node .GT. X AND .LT. Y )  $\mathcal{L}$ 9 - ( node .GT. XI AND .LT. XI AND AND node .GT. Y2 AND .LT. Y2 ) code ? 0  $\mathbf 0$ 

Most frequent groundlevel ( above MSL ) ------- ? 26.80 Subregion :  $\mathcal{P}$ conditions - true then inside region 1 - ( node .LE.  $X$  ) value -------------- ? 187500 2 - ( node .LE. Y ) value  $\cdots$ 3 - ( node .GE. X ) value ? 183500 4 - ( node .GE. Y ) value -------------- ? 374500 Conditions - true then inside region , code 0 - end of input conditions<br>5 - (node .LT. X AND ...  $LT. Y)$  $( node .LT. X AND   
( node .LT. X AND   
 .$  $6 -$  (node .LT. X GT. Y  $\lambda$ 7 - ( node .GT. X AND .GT. Y )  $\lambda$  $LT. Y$  $8 -$  ( node . $GT. X$  AND ◝ **AND** 9 - ( node .GT. XI AND .LT. XI AND node .GT. Y2 AND .LT. Y2 ) ? 5 code values ( X and Y ) • ? 186500,375500 Conditions - true then inside region code 0 - end of input conditions 5 - ( node .LT. X AND .LT. Y ) 6 - ( node .LT. X AND .GT. Y ) 7 - ( node .GT. X AND .GT. Y ) 8 - ( node .GT. X AND .LT. Y ) 9 - ( node .GT. XI AND .LT. XI AND node .GT. Y2 AND .LT. Y2 ) code ? 0  $\Omega$ Most frequent groundlevel ( above MSL )  $\cdots$  ..... ? 26.90 Subregion :  $\overline{\mathbf{3}}$ conditions - true then inside region 1 - ( node .LE. X ) value -------------- ?<br>2 - ( node .LE. Y ) value --------------- ? 187500 374500 2 - (node .LE. Y ) value .................<br>-182500 3 - (node .GE. X ) value ---------------370500 4 - ( node .GE. Y ) value ? 370500 Conditions - true then inside region , code : 0 - end of input conditions  $5 -$  (node . LT. X AND  $LT. Y)$  $6 -$  ( node . LT. X  $\quad$  AND  $GT. Y)$  $7 -$  ( node .GT. X  $AND$ .GT. Y ◝ 8 - ( node .GT. X AND ... )<br>9 - ( node .GT. X1 .AND .LT. Y ◝ ( node .GT. X1 AND .LT. X1 **AND** node .GT. Y2 AND .LT. Y2 ) code ? 6 values ( X and Y ) ? 186500,372500 Conditions - true then inside region , code 0 - end of input conditions

AND 5 - ( node .LT. X .LT. Y ) AND .GT. Y ) 6 - ( node .LT. X 7 - ( node .GT. X AND .GT. Y ) 8 - ( node . GT. X AND . LT. Y ) 9 - ( node .GT. XI AND .LT. XI AND node .GT. Y2 AND .LT. Y2) code ? 6 values ( X and Y ) ? 185500,371500 Conditions - true then inside region code 0 - end of input conditions 5 - ( node .LT. X AND .LT. Y AND  $6 - (node .LT.$  $\mathbf{GT}$ .  $\mathbf{Y}$ 7 - (n  $.GT.$ AND .GT. Y 8 - (n .GT  $\mathbf 0$ AND .LT. Y 9 - (n .GT. X AND .LT. XI AND node .GT. Y AND .LT. Y2 ? 7 values ( X and Y ) ------------------------- ? 183500,3715 Conditions - true then inside region code 0 - end of input conditions 5 - ( node .LT. X AND .LT. Y 6 - (n  $.LT.$ AND .GT. Y ) 7 - (n . GT  $\,$ AND .GT. Y ) 8 - (n  $.GT.$ AND .LT. Y ) .GT. X AND XI 9 - (n .LT. AND node . GT. Y2 AND . LT. Y2 *o a*  values ( X and Y ) ------------------------- ? 183500,3725 Conditions - true then inside region code 0 - end of input conditions 5 - ( node .LT. X AND .LT. Y ) 6 - ( node .LT. X AND .GT. Y ) 7 - ( node .GT. X AND .GT. Y ) 8 - (node .GT. X AND .LT. Y ) 9 - ( node .GT. XI AND .LT. XI AND node .GT. Y2 AND .LT. Y2) code ? 0  $\mathbf 0$ Most frequent groundlevel ( above MSL )  $\cdots$  ------ ? 27.40 Subregion : 4 4 conditions - true then inside region<br>1 - (node .LE. X) value --------------- ? 190000 1 - ( node .LE. X ) value ? 190000 2 - ( node .LE. Y ) value ? 380000 3 - ( node .GE. X ) value - ? 186500 4 - ( node .GE. Y ) value ? 371500

Conditions - true then inside region code 0 - end of input conditions AND 5 - (node .LT. .LT. Y ) AND 6 - ( node .LT. .GT. Y ) 7 - ( node .GT. X AND .GT. Y ) 8 - ( node .GT. X AND .LT. Y ) 9 - ( node .GT. XI AND .LT. XI AND node .GT. Y2 AND .LT. Y2 ) ? 7 values ( X and Y ) •-- ? 187500,375500 Conditions - true then inside region code 0 - end of input conditions ) 5 - ( node .LT. X AND .LT. Y 6 - ( node .LT. X AND .GT. Y ) 7 - ( node .GT. X AND .GT. Y ) 8 - ( node .GT. X AND .LT. Y ) 9 - ( node .GT. XI AND AND .LT. XI node .GT. Y2 AND .LT. Y2 ) code ? 0  $\mathbf 0$ Most frequent groundlevel (above MSL) -------- ? 28.30 Subregion : 5 conditions - true then inside region 1 - ( node .LE. X ) value ---------------?<br>2 - ( node .LE. Y ) value ---------------- ? 190000 2 - ( node .LE. Y )<br>3 - ( node .GE. X ) 380000 3 - ( node .GE. X ) value ? 170000 170000 value -------------- ? 360000 Conditions - true then inside region code 0 - end of input conditions 5 - ( node .LT. X AND .LT. Y ) 6 - ( node .LT. X AND .GT. Y ) 7 - ( node .GT. X AND .GT. Y ) 8 - ( node .GT. X AND .LT. Y ) 9 - ( node .GT. XI AND .LT. XI AND node .GT. Y2 AND .LT. Y2 ) ? 0 code Most frequent groundlevel ( above MSL ) ? 28.10 GEO-HYDROLOGICAL DATA Layer no : 1 give type  $(aquifer = 1, C-layer = 2)$  ------------------ ?  $\mathbf{2}$ Layer no : 2 give type (aquifer - 1, C-layer - 2)  $\mathbf{1}$ 

FLUX ON BOUNDARY

For layer : 2 give flux per node (in = pos ) for right, upper, left and lower boundary  $---$  ? 0,-80,30,-20 Input for subregion  $\mathbf{1}$ Layer no :  $\mathbf{1}$ 100 Give vertical resistance  $(d)$  ...................? Give thickness of layer  $(m)$  -------------------? 25 Layer no :  $\overline{2}$ Give KD value ( $m2/d$ ) ..............................? 3500 Give thickness of layer  $(m)$  ......................? 45 Give the specific storage ? .0006 Input for subregion 2  $\mathbf{2}$ Layer no :  $\mathbf{1}$ Give vertical resistance  $(d)$  ------------------? 100 Give thickness of layer  $(m)$  .....................? 25 Layer no :  $\mathbf{2}$ Give KD value ( $m2/d$ )  $\cdots$   $\cdots$   $\cdots$   $\cdots$   $\cdots$   $\cdots$   $\cdots$  ? 3500 Give thickness of layer  $(m)$  .....................? 45 Give the specific storage --------------------- ? .0006 Input for subregion 3 Layer no :  $\mathbf{1}$ Give vertical resistance  $(d)$  ------------------? 5000 Give thickness of layer  $(m)$   $\cdots$   $\cdots$   $\cdots$   $\cdots$  ? 25 Layer no :  $\overline{2}$ Give KD value ( $m2/d$ )  $\cdots$   $\cdots$   $\cdots$   $\cdots$   $\cdots$   $\cdots$  ? 3500 Give thickness of layer  $(m)$  ....................? 45 Give the specific storage ? .0006

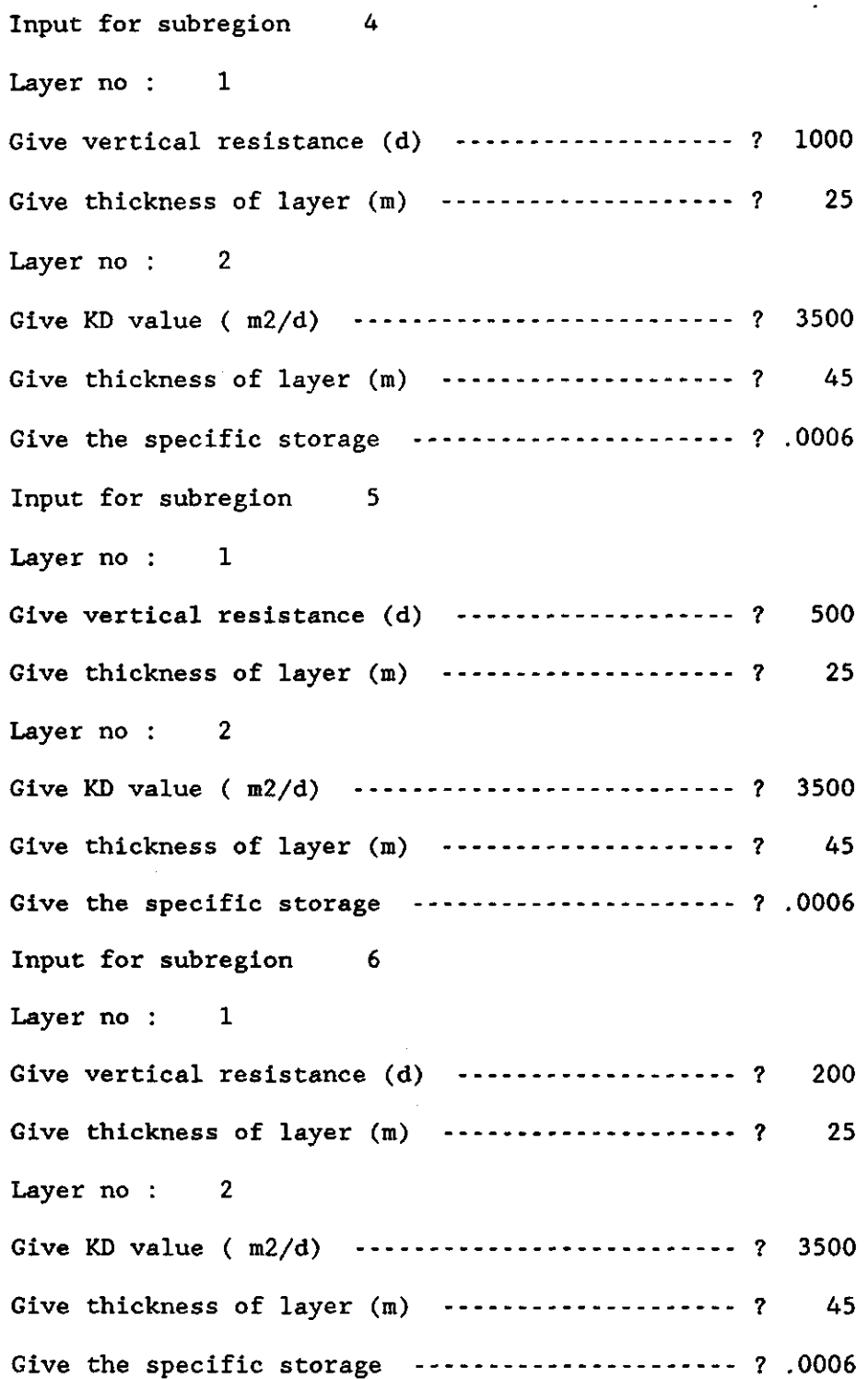

23

Complete data deck - use manual as well

Give heading-records ( max 70 char ) rec 1 - Cursus planvorming in het waterbeheer ree 2 - Simulaties met het model SIMGRO - ICW Number-record Number of technologies ------------------------? -6 Number of agricultural technologies -----------? 4 Pointer index for urban area ...................  $\mathbf 0$ Pointer index for pine forest  $\cdots$  ............... 5 Pointer index for deciduous forest ------------ ?  $\Omega$ Criteria-record Day number to start calculations ..............? 271 Year to start --------------------------------- ? 1981 Day number to stop calculations ................? 280 Year to stop ---------------------------------- 7 1982 Time interval for results  $(m**3 table)$  .........? 182 Option-record ICON , IPLR , IPRI , IPRQ , IRES , IANS , ISURF , ISEC default: 1 , 0 , 1 , 0 , 2 , 5 , 1 0 codes : 1,2,1,0,2,5,2,0 Save results for time-hydr. head graphs Give number of subr.  $(l=subr+one layer)$  ........? 10  $1$  - give node/subr. and layer  $\cdots$ ...............? 1,1 2 - give node/subr. and layer ............. 1,2 3 - give node/subr. and layer ............. 2,1 4 - give node/subr. and layer  $\cdots$ ......... 2,2 5 - give node/subr. and layer ............. 3,1  $6 - give node/subr.$  and layer  $\cdots$ ..............? 3,2  $7 -$  give node/subr. and layer  $\cdots$ ........................? 4,1  $8$  - give node/subr. and layer  $\cdots$ ................? 4,2 9 - give node/subr. and layer  $\cdots$   $\cdots$   $\cdots$   $\cdots$  ? 5,1  $10$  - give node/subr. and layer ----------------? 5,2 Techn 1 give name (max 15 char)  $\cdots$   $\cdots$   $\cdots$  ? Bouwland - ber Techn 2 give name (max 15 char) -------------- ? Bouwland - o Techn 3 give name (max 15 char) ........ Grasland - b Techn 4 give name (max 15 char) ........  $Grasland - o$ Techn 5 give name (max 15 char) ........ Bos Techn 6 give name (max 15 char) ------------- ? Natuurterrein Techn 1 give root zone depth  $\cdots$   $\cdots$   $\cdots$   $\cdots$  ? 0.35 Techn 2 give root zone depth ----------------- ? 0.35 Techn 3 give root zone depth -------------0.25 Techn 4 give root zone depth -------------0.25

Techn 5 give root zone depth ----------------- ? 1.00

```
Techn 6 give root zone depth ? 0.25 
Max surface water supply region (m3/s) --------- ? 0.50
Pointer index - for grass and natural vegetation add 
negative sign (no fallow soil in winter) 
Techn 1 give pointer index evap. \cdots..........?
                                                          1.
Techn 2 give pointer index evap. .............?
                                                          \mathbf{2}Techn 3 give pointer index evap. 3 - 3-3Techn 4 give pointer index evap. \cdots ----------- ?
                                                          -4
Techn 5 give pointer index evap. \cdots..........?
                                                          \mathbf 0Techn 6 give pointer index evap. \cdots -\cdots- 6
Techn 1 give interception (*) ................?
                                                         10
Techn 2 give interception (*) ................?
                                                          10
Techn 3 give interception (%) \cdots...............?
                                                          \mathbf 0Techn 4 give interception (*) \cdots \cdots \cdots ?
                                                          \OmegaTechn 5 give interception (*) .................?<br>Techn 6 give interception (*) ..................?
                                                          \Omegagive interception (*) \cdots \cdots \cdots ?
                                                           5
                                                           7
Techn 1 give sprinkling rotation scheme \cdots?
Techn 2 give sprinkling rotation scheme \cdots?
                                                           \OmegaTechn 3 give sprinkling rotation scheme \cdots?
                                                           7
Techn 4 give sprinkling rotation scheme ---?0
Techn 5 give sprinkling rotation scheme ------?<br>Techn 6 give sprinkling rotation scheme ------?
                                                           \mathbf 0give sprinkling rotation scheme ---?0
Techn 1 give period sprinkling (beg, end) ---- ? 130,240
Techn 2 give period sprinkling (beg, end) \cdots....?
                                                         0, 0Techn 3 give period sprinkling (beg, end) \cdots ?
                                                        90,275
Techn 4 give period sprinkling (beg, end) \cdots ?
                                                         0, 0Techn 5 give period sprinkling (beg, end) \cdots ?
                                                         0, 0Techn 6 give period sprinkling (beg, end) ---?0, 0Level control-record 
     Lowering of summer target level as function of groundwater depth 
      1 -no lowering
      2 -0.80 
                       0.90 
                                1.00 
                                        1.10 
                                                 1.20 
                                                       (h*) 
               0.20 
                       0.15 
                                0.10 
                                        0.05 
                                                       lowering 
                                                 0.0 
               0.80 
      3 -
                       0.90 
                                1.00 
                                        1.10 
                                                 1.20 
                                                       (h*) 
               0.30 
                       0.25 
                                0.20 
                                        0.10 
                                                       lowering 
                                                 0.0 
                                1.20 
                                        1.30 
               0.90 
                       1.00 
      4<sub>1</sub>1.50 
                                                       (h*) 
               0.20 
                       0.15 
                                0.10 
                                        0.05 
                                                 0.0 
                                                       lowering 
      5 -
               0.90 
                       1.00 
                                1.20 
                                        1.30 
                                                 1.50 
                                                       (h*) 
               0.30 
                       0.25 
                                0.20 
                                        0.10 
                                                  0.0 
lowering 
            give number (1-5) 
. . . .. ? 
                                                         1 
OpporH 9 -
give number (1-5) 
f 
                                                         2 
Record 3 - give number (1-5) ------------------- ?
                                                         3
```
Characteristics unsaturated zone must be calculated with CAPSEV or use standard figures

Give file name to read data ( STANDARD.DAT ) --- ? standard.dat Area-record Subr Subr. Subr Subr Subr Subr Subr Subr Subr Subr Subr Subr Subr. Subr. Subr Subr Subr Subr. Subr Subr Subr Subr Subr. Subr Subr Subr Subr Subr Subr Subr 1 techn. 1 techn. 1 techn. 1 techn. 1 techn. 1 techn. 2 techn. 2 techn. 2 techn. 2 techn. 4 2 techn. 5 2 techn. 6 3 techn. 1 3 techn. 2 give area (%)<br>0. 3 techn. 3 give area (%) 3 techn. 4 3 techn. 5 give area (%) 3 techn. 6 give area (%) 4 techn. 1 4 techn. 2 4 techn. 3 4 techn. 4 4 techn. 5 4 techn. 6 5 techn. 1 5 techn. 2 5 techn. 3 5 techn. 4 5 techn. 5 techn. 6 1 2 3 give area (%) 4 5 give area (%) 6 1 2 3 5 give area (%) give area (%) give area (%) give area (%) give area (%) give area (%) give area (%) give area (%) give area (%) give area (%) give area (%)<br>. give area (%) give area (%) give area (%) give area (%) give area (%) give area (%) give area (%) give area (%) give area (%) give area (%) give area (%) give area (%) give area (%) ? ------------- ? ------------- ? ------------- ? ? ------------- ? ------------- ? -------------? ------------ ? ------------- ? ............. ? . . . . . . . . . . . . . ? ............. ? -------------? -------------? ------------ ? ------------ ? ? ------------- ? -------------? ------------- ? -------------? ? ? **Production Contract 2** ------------- ? ------------- ? ------------- ? ------------ ? -------------? 10 35 15 30 10 0 5 15 20 55 5  $\Omega$  $\Omega$  $\Omega$ 0 0 40 60 5 30 5 35 25  $\Omega$ 5 30 5 60 0 0 Drainage-record Subr 1 Subr Subr Subr Subr Subr Subr Subr Subr Subr depth 2nd and depth 3rd -------------- ? 2.00, 1.10 depth 2nd and depth 3rd -------------- ? 2.00, 1.10 depth 2nd and depth 3rd -------------- ? 1.35, 0.90 depth 2nd and depth 3rd ................ ? 2.00, 1.10 depth 2nd and depth 3rd -------------- 7 1.75, 1.10 drainage res. 2nd and 3rd ------------ ? 1000, 400 drainage res. 2nd and 3rd ------------ ? 1000, 500 drainage res. 2nd and 3rd ............ drainage res. 2nd and 3rd ............ drainage res. 2nd and 3rd ------------- ? 1200, 500 Management-record Subr 1 soil physical unit  $(1-6)$  ................? Target level summer and winter weir level ------ ? 1.10,1.40 Water level control - regime number (1-3) ------ ? 200, 100 800, 400

 $\ddot{\phantom{a}}$ 

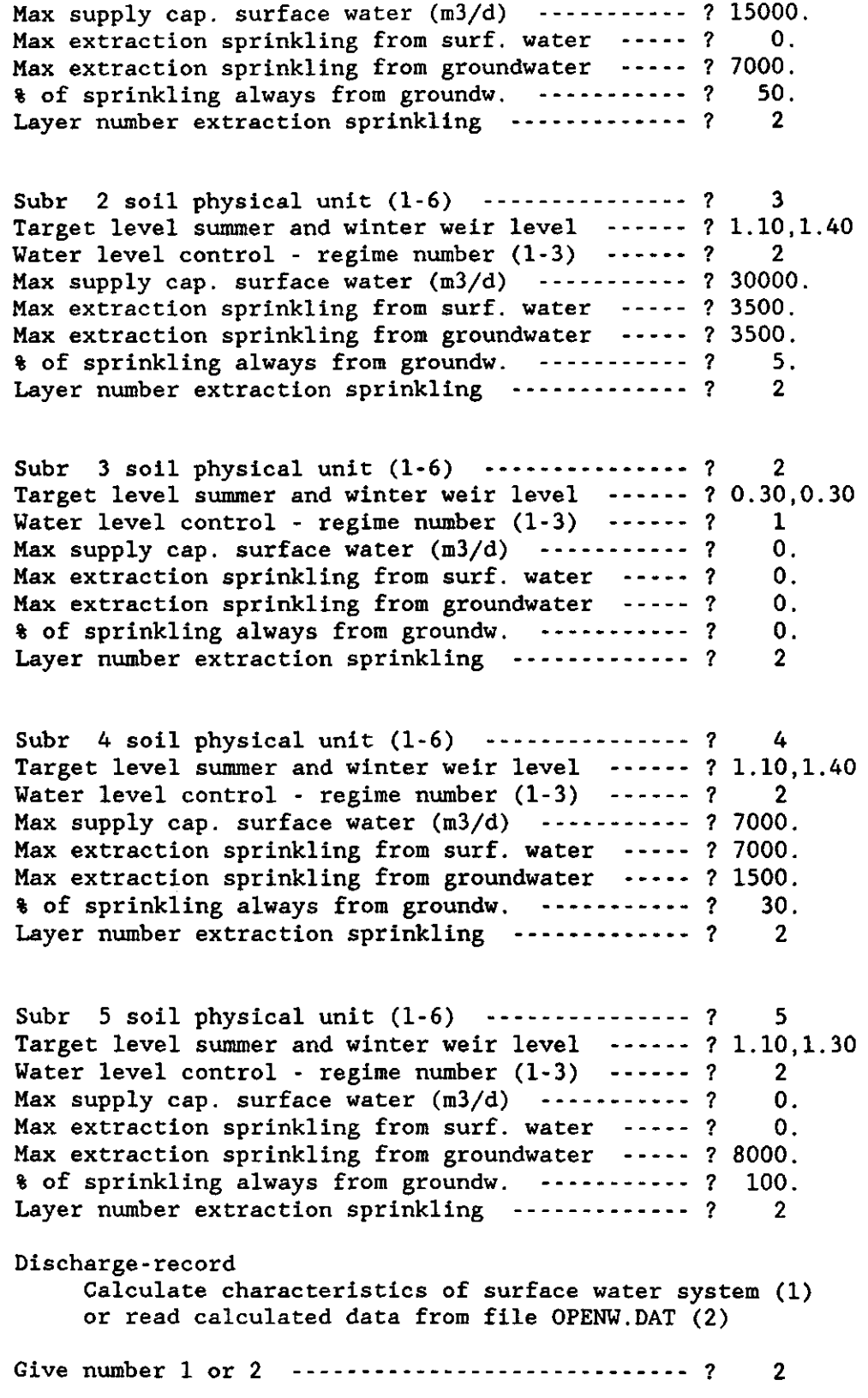

 $\ddot{\phantom{a}}$ 

 $\mathcal{L}^{\mathcal{A}}$ 

 $\sim$ 

 $\sim$ 

```
Time-record 
          timestep increase is automatically generated 
Give day and year ( end is 0,0 ) \cdots ............... ? 271., 1981
Give code, layer, node/subr and new value --- ? 2, 2, 16, -500.
Give day and year ( end is 0,0 ) \cdots ................ ? 225., 1982
Give code, layer, node/subr and new value \cdots ? 6, 2, 0,
                                                            3.Give day and year ( end is 0,0 ) ? 0,0 
Give initial groundwater depth for all nodes --- ? 1.40
DATA COMPILATION FOR PROGRAM FEMSATS AND SIMGRO 
WHICH MODULE ?
    0 = end of module data compilation
    1 - generate network and compile data 
    2 - compile évapotranspiration factors (SIMGRO.FAC) 
    3 - data for surface water system (SIMGRO) 
   4 -MODULE ? 
                                                     \OmegaWHICH MODULE ?
    0 = end of program FEMSIM1 = compile file with contact points
    2 - data management for time-head graphs 
    3 - data management for plotting isolines 
    4 - network generator and set up basic data files 
    5 - calculation of parameters unsaturated zone 
    6 - calculate absolute deviation
MODULE ? 
                                                      \Omega$ set noverify
```
6.2. File with contact points

\$ RUN FEMSIN

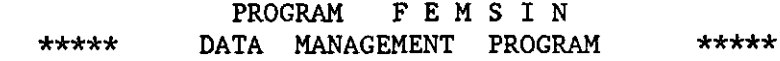

#### WHICH MODULE ?

 $\sim$   $\sim$ 

 $0 = end of program FEMSIM$ 1 — compile file with contact points 2 - data management for time-head graphs 3 = data management for plotting isolines 4 — network generator and set up basic data files 5 — calculation of parameters unsaturated zone  $6$  = calculate absolute deviation

MODULE ? 1

COMPILE FILE WITH CONTACT POINTS FOR GROUNDWATER MODEL 

from which file has to be read -------------------- ? SIMGRO.NDE to which file has to be written ...................... ? SIMGRO.CON triangular elements only ( y or n ) -------------- ? N no. of records skipped before reading node no.  $--- ? 0$ how many node numbers are present ? 1000 million and present ? 1000 million and present ? 1000 million and pre how many elements must be read -------------------- ? 81 how many elements must be read ? 81 format for element no. and node  $(5X, 5I5)$  ........... ?  $5X, 5I5$ 

THE BANDWIDTH IS  $-$ 7 FOR NODE 62

the contact points are written on file : SIMGRO.CON

29

WHICH MODULE ?

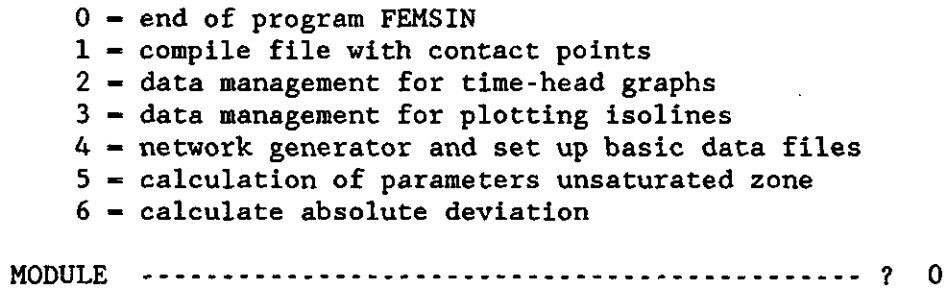

 $\bar{z}$ 

 $\epsilon$  .

#### 6.3. Rainfall and évapotranspiration

Input data for FEMSIN

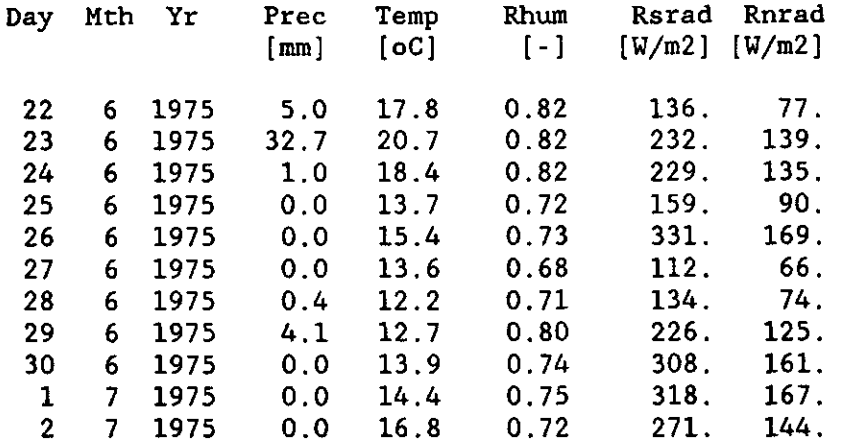

\$ RUN FEMSIN

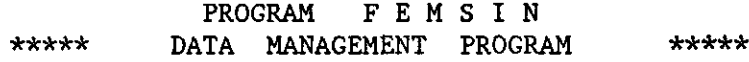

WHICH MODULE ?

0 - end of program FEMSIN  $1$  = compile file with contact points 2 - data management for time-head graphs  $3 -$  data management for plotting isolines 4 - network generator and set up basic data files  $5$  = calculation of parameters unsaturated zone  $6 -$  calculate absolute deviation

MODULE ?

DATA COMPILATION FOR UNSATURATED ZONE

WHICH MODULE ?

0 — end of module unsaturated zone

1 — equilibrium moisture content for root zone

2 - rainfall, potential evapotr. for grass and forest

 $3$  = average rainfall and evapotr. from \*. EVP file

4 - compile command files for characteristics unsat. zone

Nov 1988

MODULE

#### CALCULATION OF EVAPOTRANSPIRATION DATA

Give filename with meteo data ----------------- ? DEBILT8185.DAT Give filename for results ......................... ? SIMGRO.EVP How many records must be skipped with text  $\cdots$  ? 0

Which parameters must be read

- 1 IDAG, MND, IJAAR, PREC, TEM, RH, WIND, HSH, HNT (mm)<br>2 IDAG, PREC, TEM, RH, HSH (from 1981 mm)
- 2 IDAG, PREC, TEM, RH, HSH
- 3 IDAG.IJAAR.PREC.TEM.RH.HSH ( from 1981 mm )
- 4 unknown, show first record and start again

ENTER CHOICE  $\cdots$   $\cdots$   $\cdots$  ? 3

Accumulated half year results to screen<br>(Y or N ) ............................ ( Y or N ) ? Y

Shown on screen :

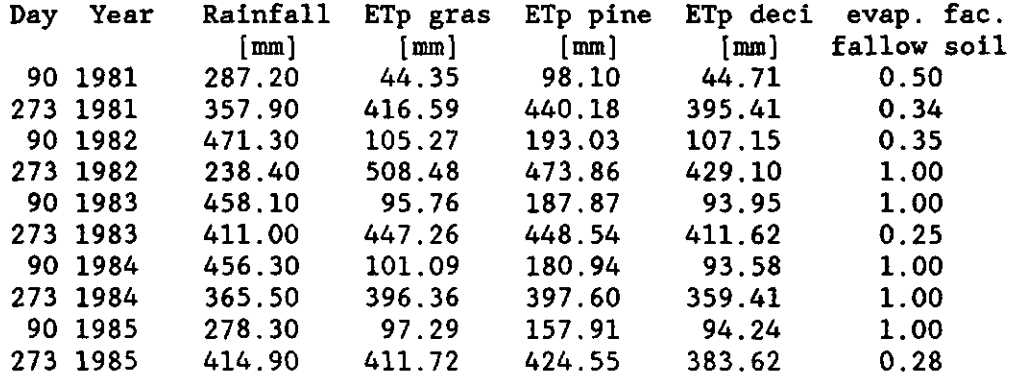

#### READY

The accumulated results per half year are also written to file METEO.SUM

DATA COMPILATION FOR UNSATURATED ZONE

WHICH MODULE ?

- $0$  = end of module unsaturated zone
- $1$  = equilibrium moisture content for root zone

2 - rainfall, potential evapotr. for grass and forest

 $3$  = average rainfall and evapotr. from  $\star$ . EVP file 4 - compile command files for characteristics unsat. zone

MODULE ? 0

WHICH MODULE ?

 $\mathbf{r}$ 

 $0$  = end of program FEMSIN

 $1$  = compile file with contact points

- $2$  data management for time-head graphs
- 3 data management for plotting isolines
- $4$  = network generator and set up basic data files
- 5 calculation of parameters unsaturated zone
- 6 calculate absolute deviation

MODULE \$ set noverify

Results in file SIMGRO.EVP

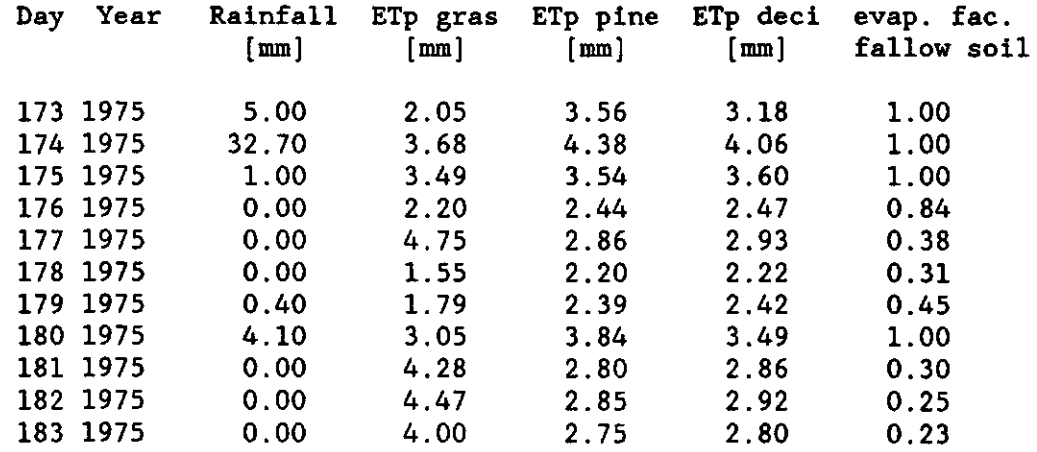

Note : The column headings must be deleted before using The format for the data is :  $1X, 14, 1X, 14, 5F10.0$ 

33

Nov 1988 6.4. Crop évapotranspiration factors \$ RUN FEMSIN PROGRAM FEMSI N \*\*\*\*\* DATA MANAGEMENT PROGRAM \*\*\*\*\* WHICH MODULE ? 0 - end of program FEMSIN  $1$  = compile file with contact points 2 - data management for time-head graphs 3 — data management for plotting isolines 4 — network generator and set up basic data files 5 — calculation of parameters unsaturated zone 6 — calculate absolute deviation MODULE ? 4 DATA COMPILATION FOR PROGRAM FEMSATS AND SIMGRO WHICH MODULE ?  $0$  = end of module data compilation 1 — generate network and compile data 2 - compile évapotranspiration factors (SIMGRO.FAC) 3 - data for surface water system (SIMGRO)  $4 -$ MODULE ? 2 SET UP OF FILE WITH CROP EVAPOTRANSPIRATION FACTORS

filename ( incl extension .fac ) - SIMGRO.FAC

34

Names of crops or technologies with evapotr. factors

1 gras  $\sim$ 2 - granen 3 mais 4 aardappelen 5 suikerbieten 6 peulvruchten - plantui 7 zaaiui 8  $\sim$ 9 witlof 10 bol/knolgewassen 11 pit/steenvruchten (volgroeid) 12 akkerbouwmatigetuinbouw 13 vollegrondstuinbouw 14 akkerbouw (algemeen) Give six crop numbers (zero if not used)  $\cdots$  ......... ? 14, 14, 0, 1, 0, 0 Evapotranspiration facors written to file : SIMGRO.FAC DATA COMPILATION FOR PROGRAM FEMSATS AND SIMGRO WHICH MODULE ?  $0 - end$  of module data compilation  $1$  = generate network and compile data 2 - compile évapotranspiration factors (SIMGRO.FAC) 3 - data for surface water system (SIMGRO)  $4 -$ MODULE ? 0 WHICH MODULE ? 0 = end of program FEMSIN 1 - compile file with contact points 2 = data management for time-head graphs 3 — data management for plotting isolines 4 - network generator and set up basic data files  $5 -$  calculation of parameters unsaturated zone 6 = calculate absolute deviation MODULE

If crop factor is -0.01, then the model uses the factor for fallow soil from the \*\*\*\*.EVP file.

6.5. Command file for calculation characteristics unsaturated zone

The command procedure for the calculation of the characteristics unsaturated zone is obtained with FEMSIN as given below in an interactive way.

\$ RUN FEMSIN

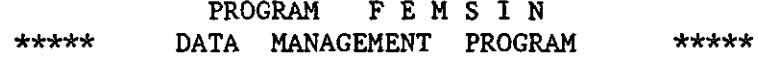

WHICH MODULE ?

 $0 = end of program FEMSIM$  $1 -$  compile file with contact points 2 - data management for time-head graphs 3 - data management for plotting isolines 4 - network generator and set up basic data files 5 - calculation of parameters unsaturated zone  $6 -$  calculate absolute deviation MODULE ? 5 DATA COMPILATION FOR UNSATURATED ZONE WHICH MODULE ?  $0$  = end of module unsaturated zone 1 — equilibrium moisture content for root zone 2 - rainfall, potential evapotr. for grass and forest  $3$  = average rainfall and evapotr. from  $\star$ . EVP file 4 - compile command files for characteristics unsat. zone MODULE Compilation of command file for CAPSEV and for equilibrium moisture content root zone Give filename with K(h) data as 5 characters  $(e.g. KH)$ , the files are then  $KHI-X.DAT$   $\cdots$   $\cdots$  .  $?$  KH Give filename with Pf data as 5 characters  $(e.g. PF)$ , the files are then  $PF1-X.DAT$  .........?  $P$ F  $\mathcal{F}_\text{eff} = \mathcal{F}_\text{eff} = \mathcal{$  $\mathbf{3}$ Number of soil physical units ? 3 and 2 and 3 and 3 and 3 and 3 and 3 and 3 and 3 and 3 and 3 and 3 and 3 and  $\mathbf{3}$ 

Number of rootzones for calculations ( MAX 3 ) ? 3

Depth of rootzone (  $1$  ) in cm  $\cdots$   $\cdots$   $\cdots$   $\cdots$   $\cdots$  ? 25 Depth of rootzone ( 2 ) in cm  $\cdots$   $\cdots$   $\cdots$   $\cdots$   $\cdots$  ? 50 Depth of rootzone (3) in cm --------------------- ? 100 Do you want output for model SIMGRO ( $0, 1$ )  $\cdots$ ?  $\mathbf{1}$ The command procedure is written to file CAPSEV.[COM and FEMSIN](http://CAPSEV.COM).C0M The groundwater depths are written to file DEPTH1-3.DAT The pressure head is  $\qquad$  :  $-500$ The root zone depths are  $: 25$ 50 100 DATA COMPILATION FOR UNSATURATED ZONE WHICH MODULE ?  $0$  = end of module unsaturated zone 1 — equilibrium moisture content for root zone 2 - rainfall, potential evapotr. for grass and forest  $3$  = average rainfall and evapotr. from  $\ast$ . EVP file 4 — compile command files for characteristics unsat. zone MODULE ? 0 WHICH MODULE ?  $0$  = end of program FEMSIN  $1$  = compile file with contact points 2 — data management for time-head graphs 3 - data management for plotting isolines  $4$  = network generator and set up basic data files 5 — calculation of parameters unsaturated zone  $6$  = calculate absolute deviation MODULE ? 0 **\$ SET NOVERIFY** This part gives two output command files. After running these command files a number of data files are the result. The content of the files is: Equilibrium moisture content: [FEMSIN.COM -](http://FEMSIN.COM) VEQ.RES - results CAP1.RES - input data for file SIMGR0.DAT

Capillary rise and storage coefficient:

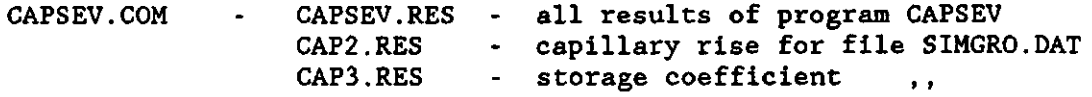

Both parts require the soil characteristics in the form of **a** K(h) and h(teta) relationship. The description of this input **data is** given in paragraph 6.7.

File F[EMSIN.COM](http://FEMSIN.COM) 

\$ SET VERIFY \$ RUN FEMSIN 5 1 pf 1.DAT<br>kh 1.DAT 1.DAT FEMSIN.RES 25 1 1 0 0 \$ COPY FEMSIN.RES VEQ.RES \$ RUN FEMSIN 5 1 pf 2.DAT kh 2. DAT FEMSIN.RES 25 2 1 0 0 \$ APPEND FEMSIN.RES VEQ.RES \$ RUN FEMSIN 5  $\frac{1}{pf}$ pf 3.DAT<br>kh 3.DAT 3. DAT FEMSIN.RES 25 3 1 0 0 \$ APPEND FEMSIN.RES VEQ.RES

ч.

 $\ddot{\phantom{0}}$ 

 $\overline{\phantom{a}}$ 

Command procedure is repeated for root zone of 50 and 100 cm.

File C[APSEV.COM](http://CAPSEV.COM) 

 $\ddot{\cdot}$ 

 $\ddot{\phantom{a}}$ 

\$ SET VERIFY \$ RUN CAPSEV C 5  $\frac{1}{\mathrm{kh}}$ 1. DAT 1 2 18 Y DEPTH 1.DAT 1 -500 25 3 Y pf l.DAT 25 200 E \$ COPY MOIST.OUT CAPSEV.RES \$ RUN CAPSEV C 5 1 kh 2. DAT 1 2 18 Y DEPTH 1.DAT 1 -500 25 3 Y pf 2.DAT 25 200 E \$ APPEND MOIST.OUT CAPSEV.RES \$ RUN CAPSEV C 5 1<br>kh **3. DAT** 1

2 18 Y DEPTH 1.DAT 1 -500 25 3 Y pf 3.DAT 25 200 E \$ APPEND MOIST.OUT CAPSEV.RES \$ SET NOVERIFY

Command procedure is repeated for root zone of 50 and 100 cm. Three files DEPTH\*.DAT are also generated automatically together with C[APSEV.COM.](http://CAPSEV.COM) It contains the groundwater levels for which the capillary rise and the storage coefficient must be calculated (see also paragraph 6.7).

6.6. Equilibrium moisture content

As an example the calculation of equilibrium moisture content for one soil physical unit and for one root zone is given here (command procedure F[EMSIN.COM as g](http://FEMSIN.COM)iven in paragraph 6.5).

\$ RUN FEMSIN

 $\ddot{\phantom{a}}$ 

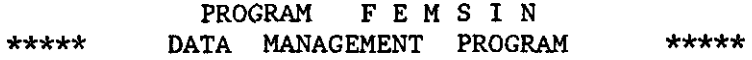

WHICH MODULE ?

 $0$  = end of program FEMSIN 1 - compile file with contact points  $2 =$  data management for time-head graphs 3 - data management for plotting isolines 4 — network generator and set up basic data files 5 - calculation of parameters unsaturated zone  $6 =$  calculate absolute deviation

MODULE ? 5

#### DATA COMPILATION FOR UNSATURATED ZONE

WHICH MODULE ?

 $0 - end$  of module unsaturated zone

- $1$  equilibrium moisture content for root zone
- 2 rainfall, potential evapotr. for grass and forest
- $3$  = average rainfall and evapotr. from \*. EVP file

 $4$  = compile command files for characteristics unsat. zone

MODULE - ? 1

CALCULATION OF EQUILIBRIUM MOISTURE CONTENT

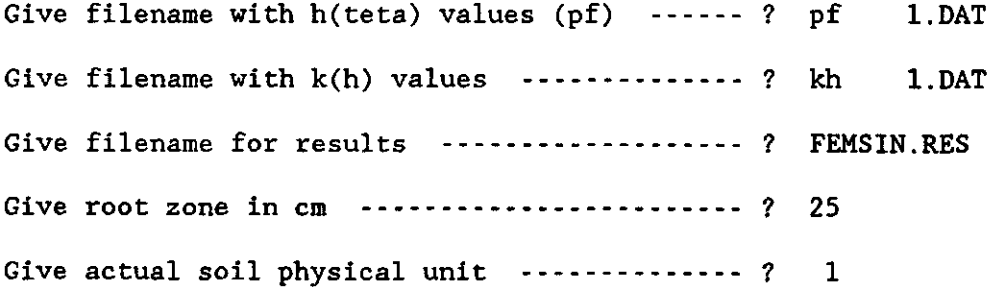

Results for file SIMGRO.DAT (  $1 = yes$  ) -----? 1 DATA COMPILATION FOR UNSATURATED ZONE WHICH MODULE ?  $0 = end of module unsaturated zone$ 1 - equilibrium moisture content for root zone  $2$  = rainfall, potential evapotr. for grass and forest  $3$  = average rainfall and evapotr. from  $\star$ . EVP file 4 - compile command files for characteristics unsat. zone MODULE ? 0 WHICH MODULE ?  $0 - end of program FEMSIM$ 1 — compile file with contact points 2 - data management for time-head graphs 3 - data management for plotting isolines  $4$  = network generator and set up basic data files 5 — calculation of parameters unsaturated zone  $6$  = calculate absolute deviation

MODULE ? 0

The calculated results of the equilibrium moisture content for root zone of 0.25, 0.50 and 1.00 m is given in file VEQ.RES. The data is also saved in file CAP!.RES for use by the groundwater models. Column 1 of this file shows the root zone depth, column 2 the groundwater depth from zero to 2.0 m and after that six colums with the equilibrium moisture content of the root zone in mm. This data is part of SIMGRO.DAT or SIMPRO.DAT.

#### File CAP1.RES

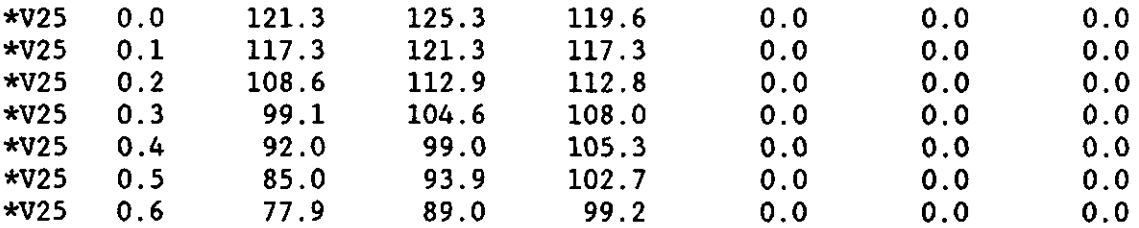

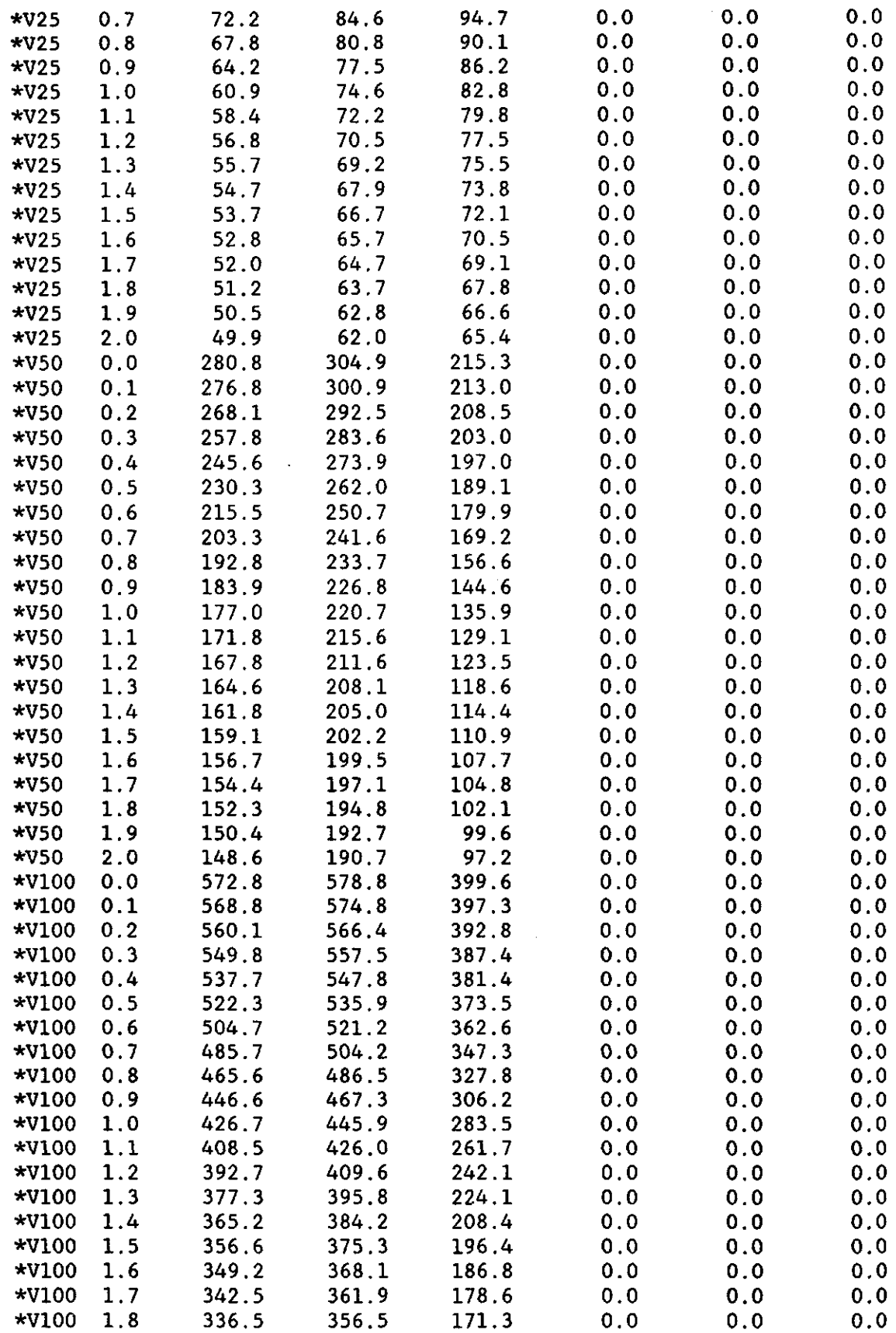

 $\ddot{\phantom{0}}$ 

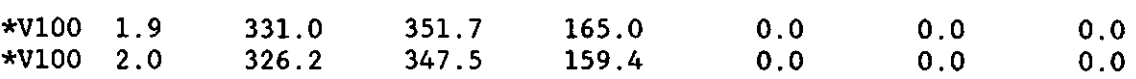

6.7. Calculation with program CAPSEV

Files with soil physical properties

The files for the K(h) and h(teta) relationship must be placed in a set of files given a number from one to the number of soil physical units.

K(h)-relationship in file KH\*\*.DAT

Record 1 - A70 - text, e.g. profile name Record 2a - A70 - text, description of layer Record 2b - free - thickness of layer (cm) Record 2c - free - number of points in K(h)-table Record 3a - free - absolute h-values in cm (from high to low) Record 3b - free - corresponding K-values (cm/day)

#### Remarks

1 - Repeat record 2 and 3 for each layer (max 10 layers). 2 - The maximum number of points to describe K(h)-relation is 100.

h(teta)-relationship in file PF\*\*.DAT

Record 1 - free - minimum and maximum teta range for h-values

Record 2 - free - absolute h-values (cm) for the range from min. teta to max. teta (h-values from high to low)

Remarks 1 - Repeat record 1 and 2 for each layer (max 10 layers). 2 - The maximum number of points to describe h-teta relation is 90.

With the program FEMSIN a command file can be made to run the program CAPSEV for various soil physical units and different root zones (see paragraph 6.5).

File KH1.DAT

```
Z.P.P. Bodemfysische eenheid 2 
Laag 1 
20.0 
42 
0.158E+07  0.858E+04  0.464E+04  0.251E+04  0.158E+04  0.100E+04  0.708E+03  0.5
0.398E+03  0.316E+03  0.251E+03  0.200E+03  0.158E+03  0.126E+03  0.100E+03  0.9
0.841E+02  0.772E+02  0.708E+02  0.649E+02  0.596E+02  0.546E+02  0.501E+02  0.464E+02
0.430E+02  0.398E+02  0.369E+02  0.341E+02  0.316E+02  0.261E+02  0.215E+02  0.178E+02
0.147E+02  0.121E+02  0.100E+02  0.720E+01  0.518E+01  0.373E+01  0.268E+01  0.193E+01
0.139E+01 O.OOlE-10 
0.201E-04  0.669E-04  0.223E-03  0.743E-03  0.183E-02  0.452E-02  0.889E-02  0.1
0.275E-01  0.431E-01  0.677E-01  0.106E+00  0.167E+00  0.262E+00  0.412E+00  0.41
0.578E+00  0.684E+00  0.811E+00  0.960E+00  0.114E+01  0.135E+01  0.160E+01  0.1
0.216E+01  0.250E+01  0.291E+01  0.338E+01  0.393E+01  0.573E+01  0.835E+01  0.1
0.177E+02  0.258E+02  0.376E+02  0.716E+02  0.136E+03  0.260E+03  0.327E+03  0.3
0.329E+03 0.330E+03 
Laag 2 
60.0 
54 
0.158E+05  0.126E+05  0.100E+05  0.794E+04  0.631E+04  0.501E+04  0.398E+04  0.3
0.251E+04  0.209E+04  0.174E+04  0.145E+04  0.120E+04  0.100E+04  0.926E+03  0.8
0.794E+03  0.736E+03  0.681E+03  0.631E+03  0.584E+03  0.541E+03  0.50<mark>1E+03</mark>  0.41
0.184E-01  0.261E-01  0.371E-01  0.527E-01  0.656E-01  0.817E-01  0.102E+00  0.
0.158E+00  0.196E+00  0.245E+00  0.305E+00  0.370E+00  0.450E+00  0.547E+00  0.
0.807E+00  0.981E+00  0.149E+01  0.226E+01  0.343E+01  0.522E+01  0.792E+01  0.
0.183E+02  0.484E+02  0.128E+03  0.327E+03  0.328E+03  0.329E+03  0.33
Laag 5 
190.0 
36 
0.158E+05  0.631E+04  0.251E+04  0.100E+04  0.708E+03  0.501E+03  0.369E+03  0.271I
0.200E+03  0.174E+03  0.151E+03  0.132E+03  0.115E+03  0.100E+03  0.891E+02  0.794E
0.708E+02 
0.631E+02 
0.562E+02 0. 
501E+02 
0.464E+02 0.430E+02 0.398E+02 0.369E+02 
0.341E+02  0.316E+02  0.237E+02  0.178E+02  0.133E+02  0.100E+02  0.681E+01  0.464I
0.316E+01 
0.215E+01 
0.147E+01 0, 
001E-10 
0.270E-07  0.334E-06  0.413E-05  0.510E-04  0.131E-03  0.336E-03  0.777E-03  0.180I
0.416E-02 
0.606E-02 
0.883E-02 0. 
129E-01 
0.188E-01 0.274E-01 0.375E-01 0.514E-01 
0.703E-01  0.963E-01  0.132E+00  0.181E+00  0.223E+00  0.275E+00  0.339E+00  0.417E
0.515E+00  0.635E+00  0.139E+01  0.306E+01  0.670E+01  0.147E+02  0.419E+02  0.120E
0.327E+03 
0.328E+03 
0.329E+03 0. 
330E+03
```
File PF1.DAT

4 45 0.158E+07 0.858E+04 0.464E+04 0.251E+04 0.158E+04 0.100E+04 0.708E+03 0. 0.398E+03 0.316E+03 0.251E+03 0.200E+03 0.158E+03 <mark>0.126E+03 0.100E+03 0.917</mark>E 0.841E+02 0.772E+02 0.708E+02 0.649E+02 0 596E+02 0.546E+02 0.501E+02 0.464E+02 0.430E+02 0.398E+02 0.369E+02 0.341E+02 0.316E+02 0.261E+02 0.215E+02 0. 0.147E+02 0.121E+02 0.100E+02 0.720E+01 0.518E+01 0.373E+01 0.268E+01 0. 0.139E+01 0.000E+00 11 64 0.158E+05 0.126E+05 0.100E+05 0.794E+04 0.631E+04 0.501E+04 0.398E+04 0.316E+04 0.251E+04 0.209E+04 0.174E+04 0.145E+04 0.120E+04 0.100E+04 0.926E+03 0. 0.794E+03 0.736E+03 0.681E+03 0.631E+03 0.584E+03 0.541E+03 0.501E+03 0.417E+03 0.341E+02 0.316E+02 0.268E+02 0.228E+02 0.193E+02 0.164E+02 0.139E+02 0.1 0.100E+02 0.681E+01 0.464E+01 0.316E+01 0.215E+01 0.147E+01 0.00 2 37 0.158E+05 0.631E+04 0.251E+04 0.100E+04 0.708E+03 0.50<mark>1E+03 0.369E+03</mark> 0. 0.200E+03 0.708E+02 0.341E+02 0.316E+02 0.237E+02 0.178E+02 0.133E+02 0.100E+02 0.681E+01 0.4 0.316E+01 0.215E+01 0.147E+01 0.000E+ 0.174E+03 0.151E+03 0.132E+03 0.115E+03 0.100E+03 0.891E+02 0.79 0.631E+02 0.562E+02 0.501E+02 0.464E+0230.430E+02 0.398E+02 0.36

File DEPTH1.DAT used by CAPSEV

200

File DEPTH2.DAT

File DEPTH3.DAT

The files DEPTH\*.DAT are automatically generated together command procedure. It contains the levels for which calcul performed by CAPSEV. Standard an interval of 10 cm is se first level should be equal or lower than the root zone depth.

 $\ddot{\phantom{0}}$ 

Shown below are the results of the calculations with CAPSEV. All results are given in file CAPSEV.RES and the specific data for the groundwater models is given in file CAP2.RES and CAP3.RES. The capillary rise is required for root zone of 0.25, 0.50 and 1.00 m. Column 1 of file CAP2.RES shows the root zone depth, column 2 the groundwater depth from zero to 2.0 m and after that six colums with the capillary rise in mm/d. This data is part of SIMGRO.DAT or SIMPRO.DAT.

#### File CAP2.RES

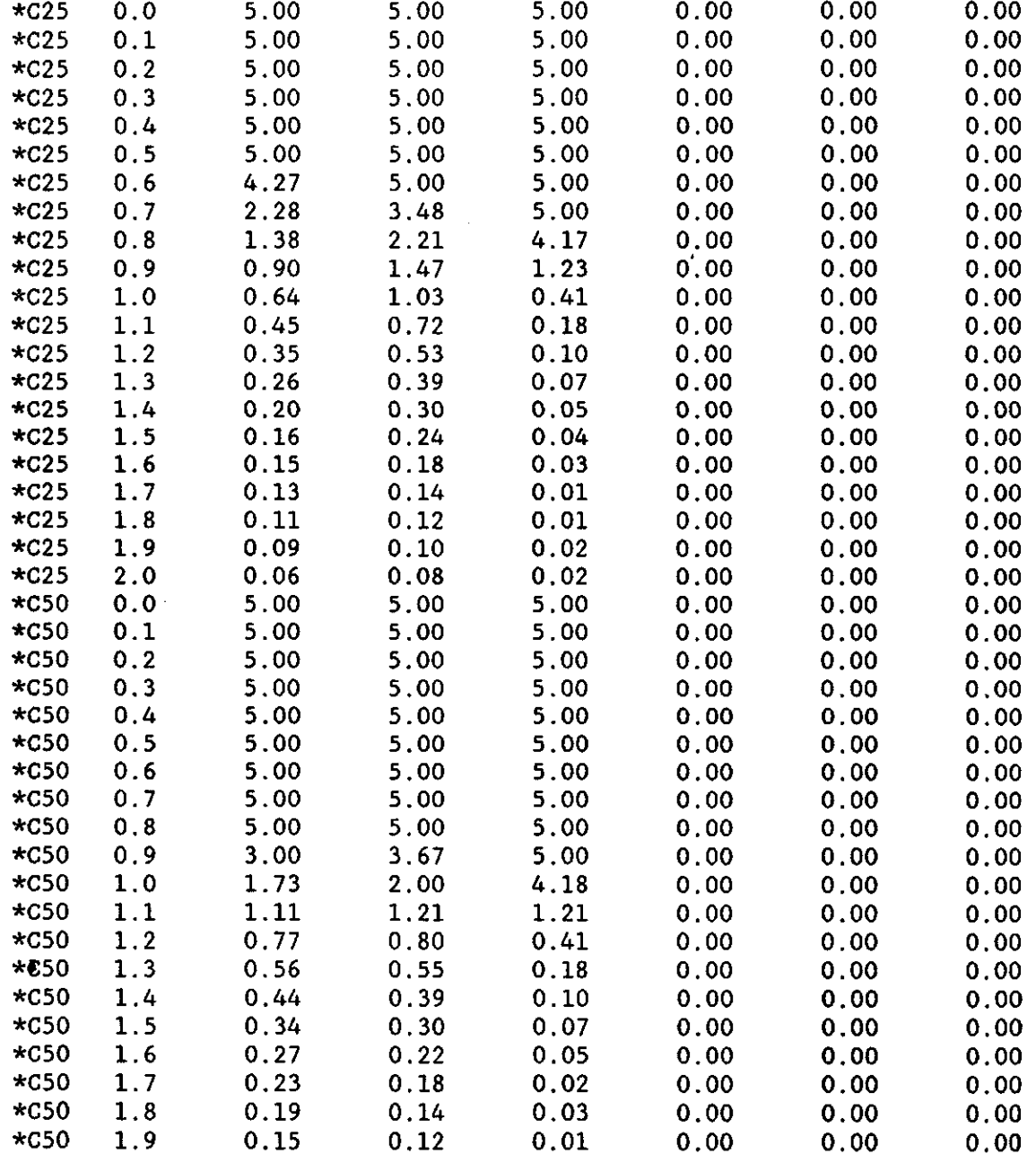

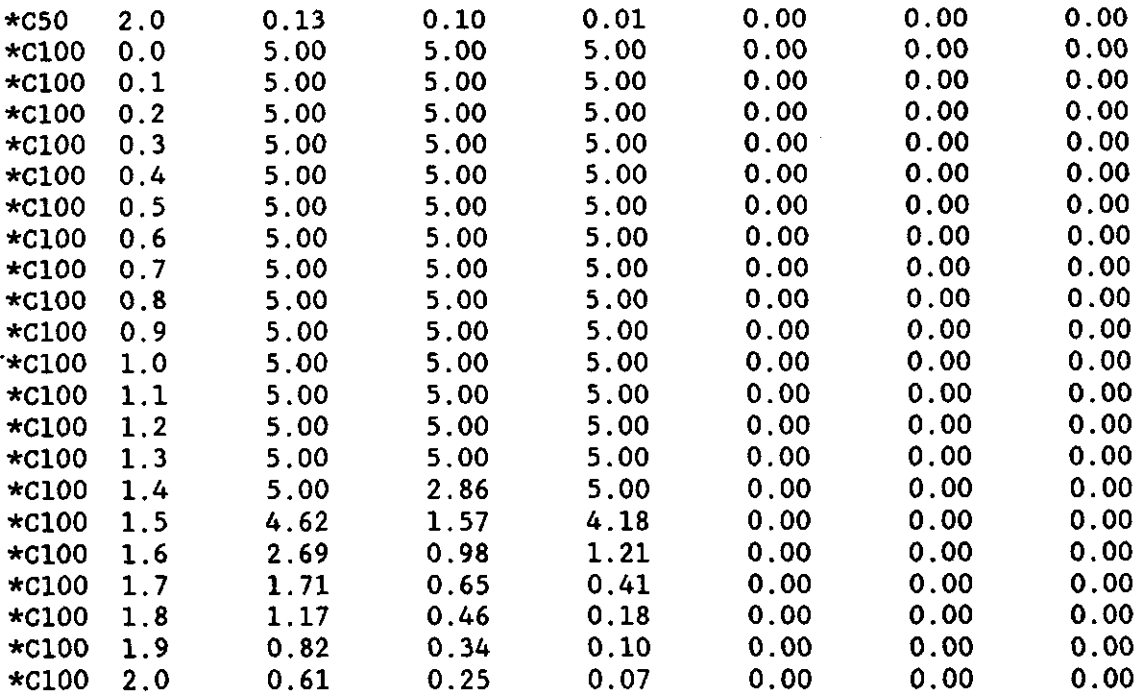

At present the storage coefficient for root zone of 0.25 m is required as input data. The coefficients for groundwater depth in the root zone must be inserted in the way as shown in Report ??.

### File CAP3.RES

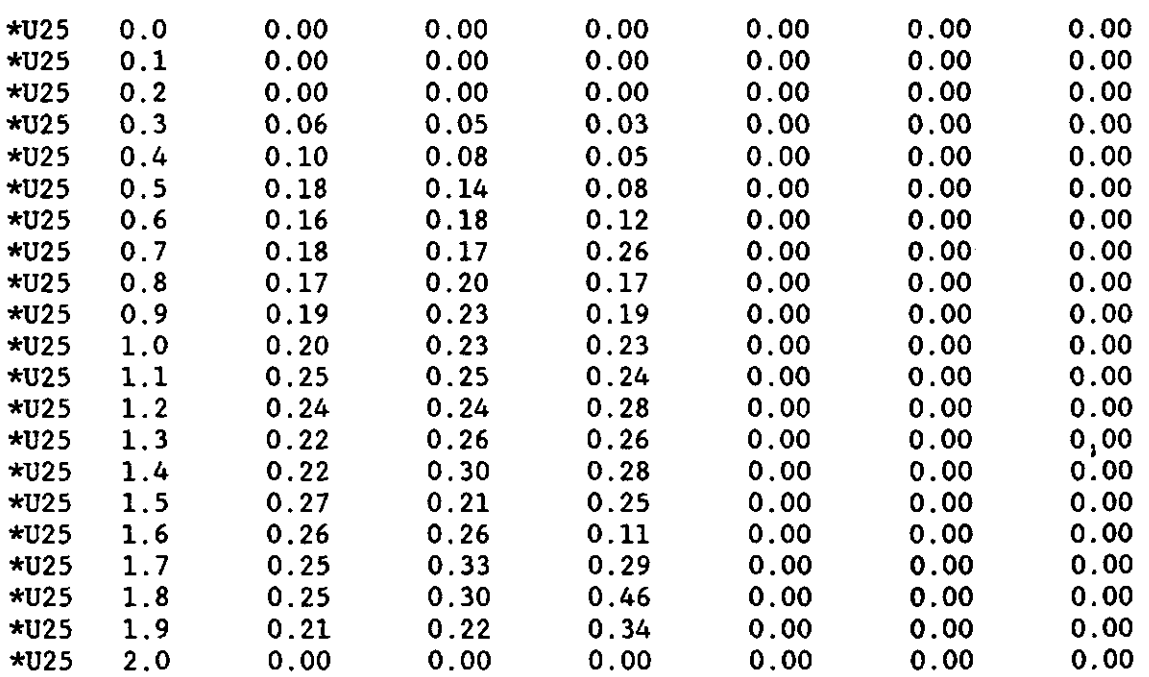

J.

 $\ddot{\phantom{0}}$ 

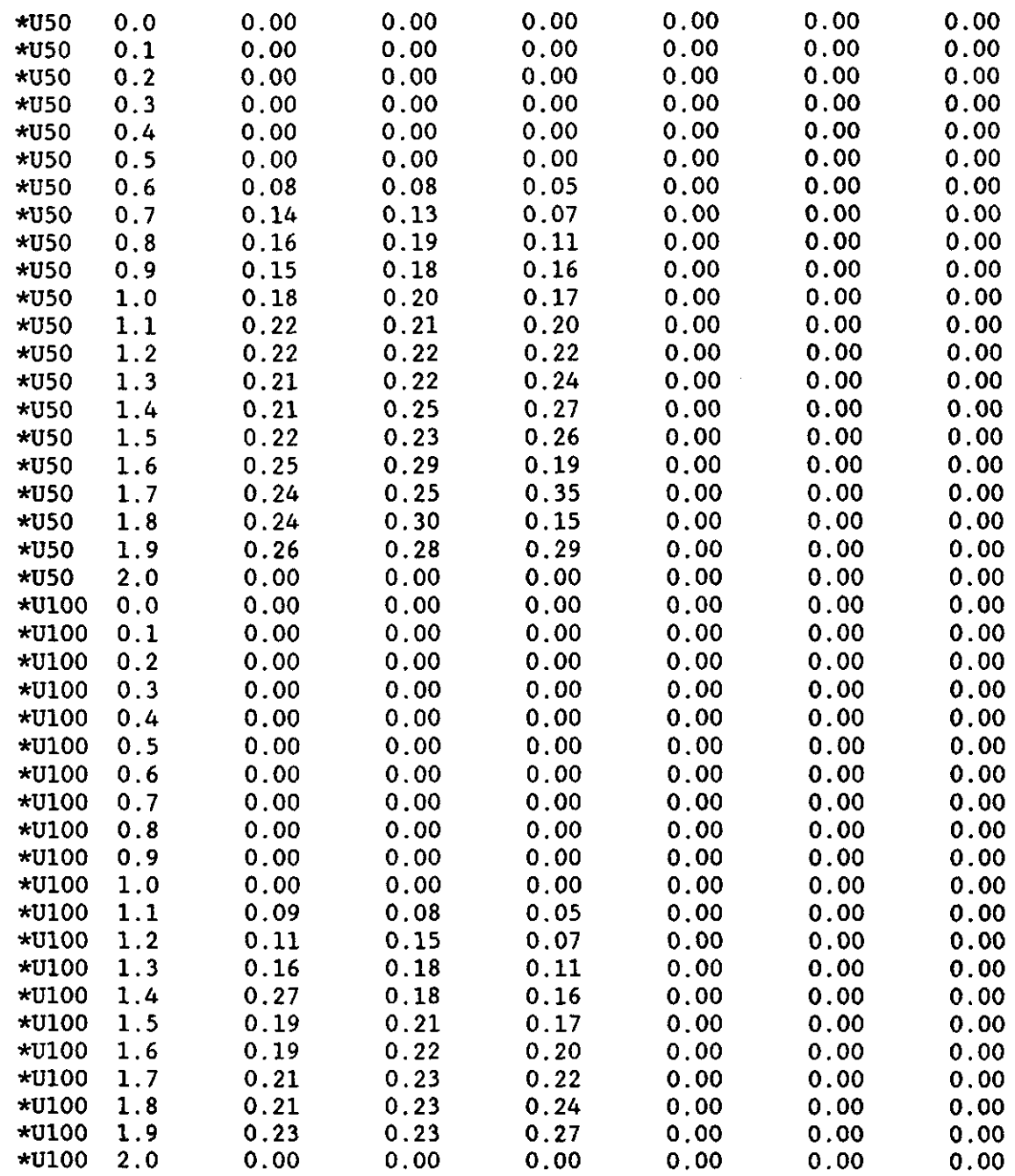

```
Nov 1988 
6.8. Characteristics surface water system 
$ RUN FEMSIN
                    PROGRAM FEMSI N 
          ***** DATA MANAGEMENT PROGRAM *****
WHICH MODULE ?
   0 = end of program FEMSIN
   1 - compile file with contact points
   2 - data management for time-head graphs 
   3 - data management for plotting isolines
   4 = network generator and set up basic data files
   5 — calculation of parameters unsaturated zone 
   6 - calculate absolute deviation
MODULE 
DATA COMPILATION FOR PROGRAM FEMSATS AND SIMGRO 
WHICH MODULE ?
   0 - end of module data compilation
   1 = generate network and compile data
   2 - compile évapotranspiration factors (SIMGRO.FAC) 
   3 - data for surface water system (SIMGRO) 
   4 -MODULE ? 3 
Module to calculate characteristics of the 
         surface water system 
Give total number of subregions -----------------? 6
Give number of subregions with boundary nodes --- ? 1Subr 1 give winter weir level minus groundl. --- ? 1.40Subr 2 give winter weir level minus groundl. \cdots ? 1.40
Subr 3 give winter weir level minus groundl. --- 70.30Subr 4 give winter weir level minus groundl. \cdots ? 1.40
Subr 5 give winter weir level minus groundl. --- ? 1.50Give data per ditch class (from small to large) : 
   CINT - Intensity per class (ml/ha) 
   DINV - Invert level as depth minus ground level (m) 
   ZSLO - Side slope of ditch (1:ZSL0) 
   BASE - Width at invert (m)
```
Channel sizes of 0. means use values from first subregion

Number of ditch classes per subregion .......... ? 3 Subregion 1 Class 1 give CINT, DINV, ZSLO, BASE  $\cdots$   $\cdots$  85, 0.90, 1.0, 0.70<br>Class 2 give CINT, DINV, ZSLO, BASE ----------- ? 10, 1.35, 1.5, 1.10<br>Class 3 give CINT, DINV, ZSLO, BASE  $-$ ----------- ? 4, 2.00, 1.5, 1.75 Subregion 2 Class 1 give CINT,DINV,ZSLO,BASE ? 60, 0.90, 1.0, 0.70 Class 2 give CINT, DINV, 2SLO, BASE  $\cdots$  ---------- ? 10, 1.35, 1.5, 1.10 Class 3 give CINT.DINV.ZSLO.BASE ? 4, 2.00, 1.5, 1.75 Subregion 3 Class 1 give CINT, DINV, ZSLO, BASE ----------- 71500, 0.90, 1.0, 0.70<br>Class 2 give CINT, DINV, ZSLO, BASE ----------- ? 5, 1.35, 1.5, 1.10 Class 3 give CINT, DINV, ZSLO, BASE ----------- ? 0, 2.00, 1.5, 1.75 Subregion 4 Class 1 give CINT, DINV, ZSLO, BASE  $\cdots$  =  $\cdots$  50, 0.90, 1.0, 0.70 Class 2 give CINT. DINV. ZSLO. BASE  $-$ ----------- ? 40, 1.35, 1.5, 1.10 Class 3 give CINT, DINV, ZSLO, BASE  $\cdots$  ---------- ? 4, 2.00, 1.5, 1.75 Subregion 5 Class 1 give CINT, DINV, ZSLO, BASE  $\cdots$  120, 0.90, 1.0, 0.70 Class 2 give CINT, DINV, ZSLO, BASE ----------- ? 25, 1.35, 1.5, 1.10 Class 3 give CINT.DINV.ZSLO.BASE -- ? 10, 1.75, 1.5, 1.50 Subregion 1 Give width of imaginary weir at boundary  $---?$ 1.10 Give area of subregion in  $(ha)$   $\cdots$   $\cdots$   $\cdots$  ? 700

53

Nov 1988 Subregion 2 Give width of imaginary weir at boundary  $\cdots$ ...? 0.90 Give area of subregion in  $(ha)$  ---------------- ? 700 Subregion 3 Give width of imaginary weir at boundary  $\cdots$ . ? 1.25 Give area of subregion in  $(ha)$  ---------------- ? 1400  $\mathop{\mathsf{nr}}\nolimits,\mathop{\mathsf{n}}\nolimits,\mathop{\mathsf{q}}\nolimits.\mathop{\mathsf{d}}\nolimits\mathop{\mathsf{d}}\nolimits\mathop{\mathsf{d}}\nolimits\mathop{\mathsf{d}}\nolimits\mathop{\mathsf{d}}\nolimits\mathop{\mathsf{d}}\nolimits\mathop{\mathsf{d}}\nolimits\mathop{\mathsf{d}}\nolimits\mathop{\mathsf{d}}\nolimits\mathop{\mathsf{d}}\nolimits\mathop{\mathsf{d}}\nolimits\mathop{\mathsf{d}}\nolimits\mathop{\mathsf{d}}\nolimits\mathop{\mathsf{d}}\nolimits$  $\texttt{nr},\texttt{n},\texttt{q},\texttt{dely}$  3 1 0.079 -0.155 correction, prog. continues nr,n,q,dely  $\begin{array}{cccccc} 3 & 1 & 0.075 & -0.211 & \text{correction, prog. continues} \\ \text{nr,n,q,dely} & 3 & 1 & 0.115 & -0.211 & \text{correction, prog. continues} \end{array}$ Subregion 4 Give width of imaginary weir at boundary  $\cdots$   $\cdots$  ? 0.60 Give area of subregion in  $(ha)$  ..................? 600 Give area of subregion in (ha) ? 600 5 Subregion 5 Give width of imaginary weir at boundary  $\cdots$   $\cdots$  ? 1.50<br>Give area of subregion in (ha)  $\cdots$   $\cdots$   $\cdots$   $\cdots$   $\cdots$  ? 3000 Results are saved in file 0PENW.DAT DATA COMPILATION FOR PROGRAM FEMSATS AND SIMGRO WHICH MODULE ?  $0$  = end of module data compilation 1 - generate network and compile data 2 - compile évapotranspiration factors (SIMGRO.FAC) 3 - data for surface water system (SIMGRO) 4 - MODULE ? 0 WHICH MODULE ? 0 - end of program FEMSIN  $1$  = compile file with contact points  $2 =$  data management for time-head graphs 3 - data management for plotting isolines 4 - network generator and set up basic data files  $5$  = calculation of parameters unsaturated zone  $6 -$  calculate absolute deviation MODULE ? 0 \$ set noverify

The file OPENW.DAT contains the discharge-records. Colum  ${\tt subregion\ number},\ {\tt column\ 3\ is\ the\ distance\ below\ ground}$ thereafter the storage and discharge capa

# File OPENW.DAT

 $\cdot$ 

 $\mathbf{v}_\mathbf{A}$ 

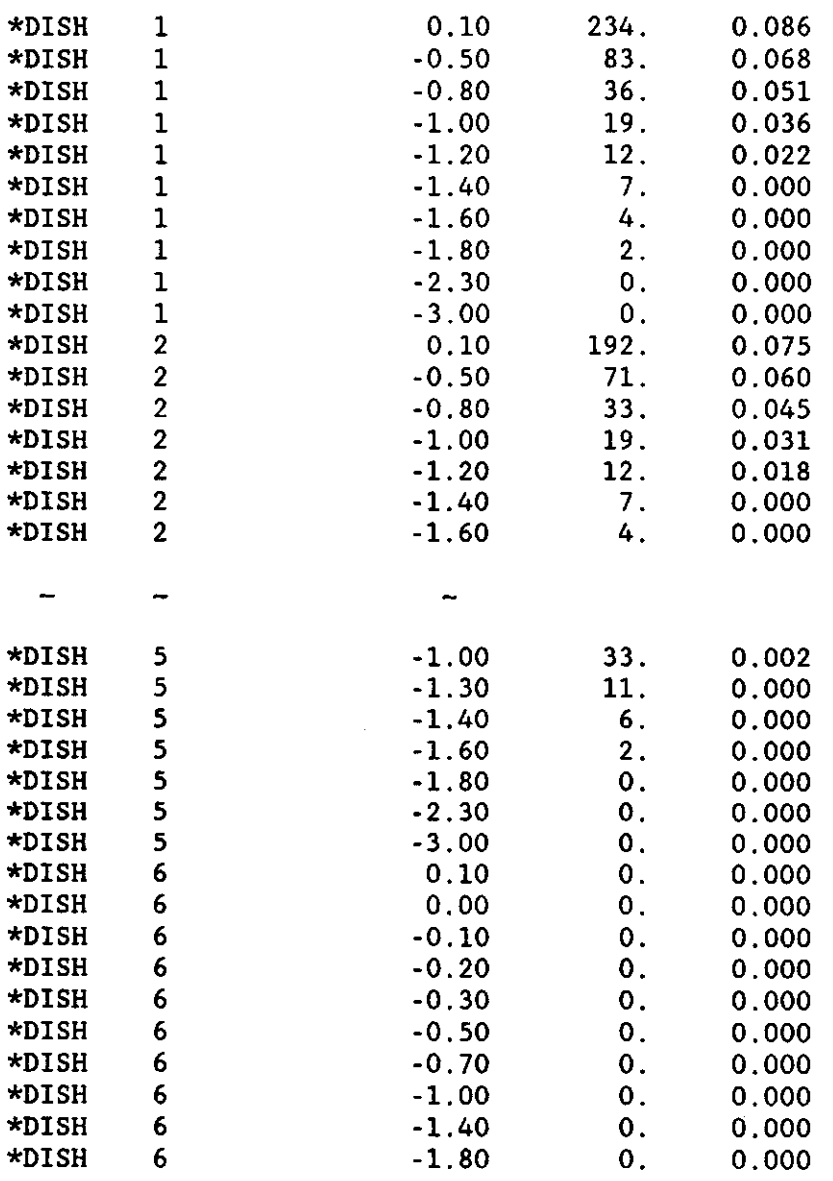

6.9. Graphical presentation of results

For time-hydraulic head graphs, first extract results you w from file SIMGRO.PRS as shown b

\$ RUN FEMSIN

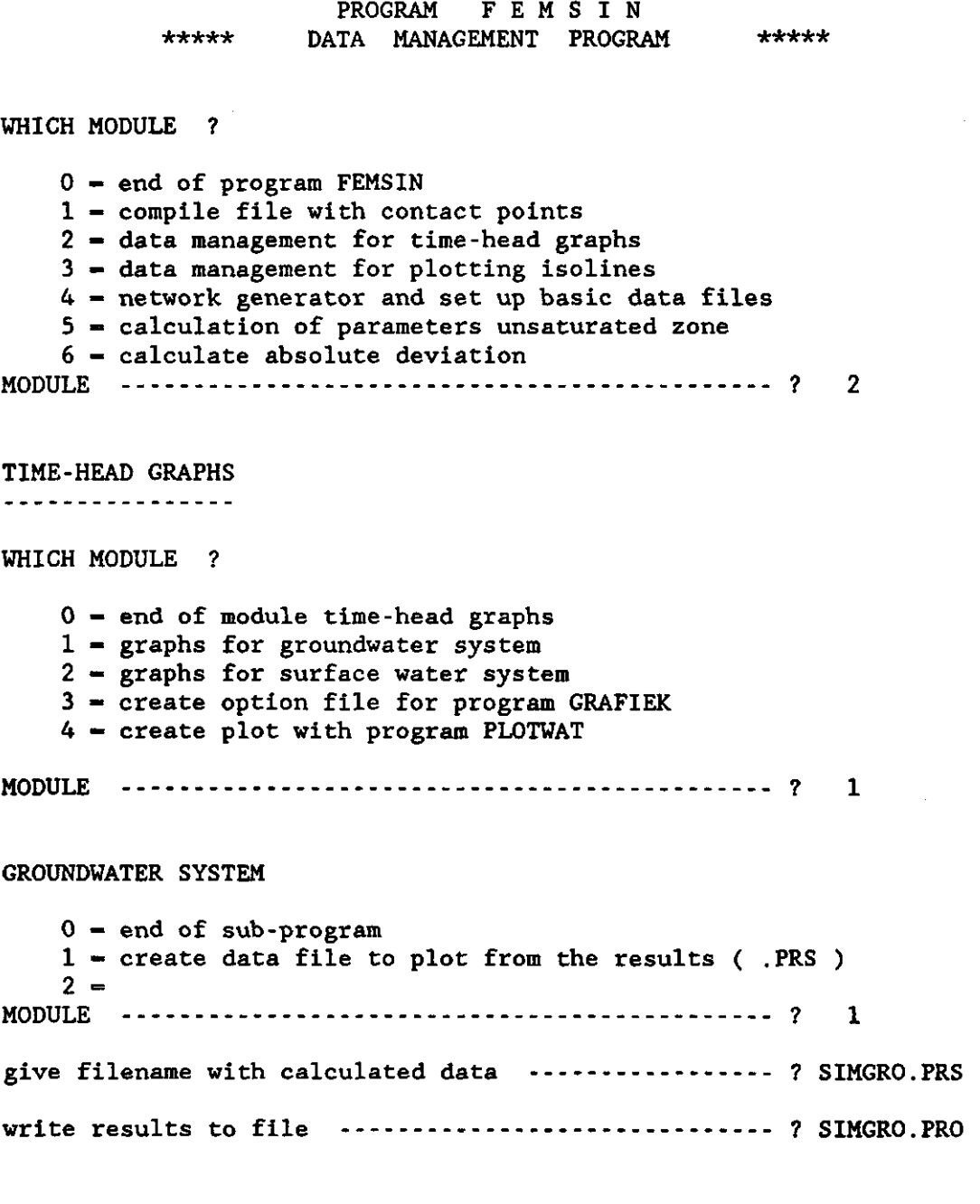

 $\overline{\phantom{a}}$ 

GROUNDWATER LEVELS THE NODE OR SUBREGION NUMBERS ARE :

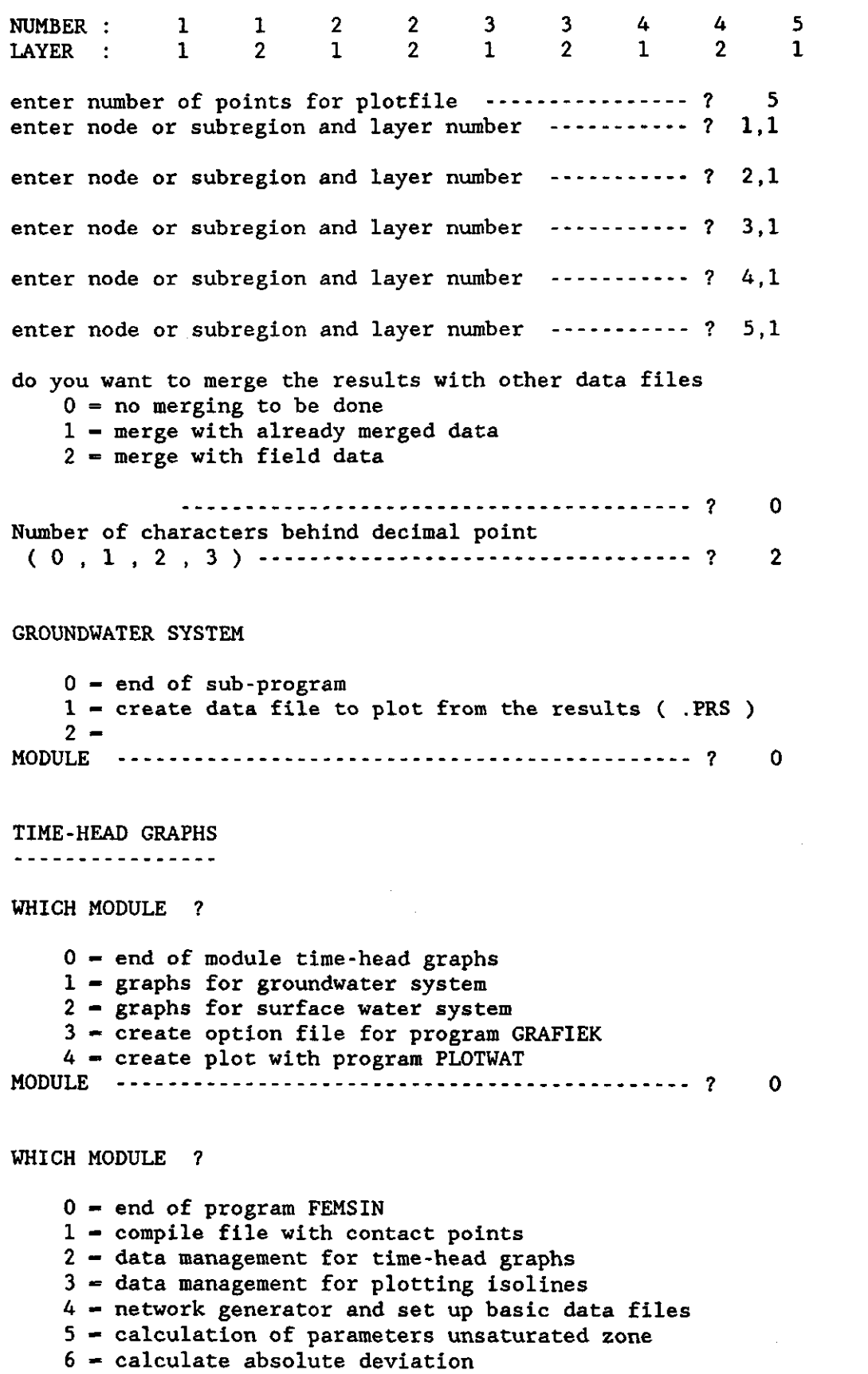

 $\cdot$ 

 $\mathbf{r}_k$ 

Nov 1988 MODULE \$ set noverify The data to plot are written to file SIMGRO.PRO, now one can make the actual plot as shown below. The file SIMGRO.PLT is send to the actual plotting device using the utility SIMPLOT. \$ RUN FEMSIN PROGRAM FEMSI N \*\*\*\*\* DATA MANAGEMENT PROGRAM \*\*\*\*\* WHICH MODULE ? 0 - end of program FEMSIN  $1$  = compile file with contact points  $2 =$  data management for time-head graphs 3 - data management for plotting isolines  $4$  = network generator and set up basic data files  $5$  = calculation of parameters unsaturated zone 6 - calculate absolute deviation MODULE ? TIME-HEAD GRAPHS . . . . . **. . . . . . . . . . .** . WHICH MODULE ?  $0$  = end of module time-head graphs  $1$  = graphs for groundwater system 2 - graphs for surface water system 3 - create option file for program GRAFIEK 4 - create plot with program PLOTWAT MODULE ? 4 WAT WORDT DE FILENAAM VAN DE PLOTFILE ? SIMGRO.PLT Give code for unknown value (e.g. 999.9) ? 999.

 $\mathbf 0$ 

 $\mathbf{2}$ 

4

Give code for unknown value ( e.g. 999.9 ) ? 999. Give file name with plot data ............ ? : SIMGRO.PRO Give file name with plot data ? : SIMGRO.PRO 7 Give number of colums (incl day, year ) -- ? : 7 Number of lines in one plot  $( < 9 )$  ......? : 5 Number of lines in one plot (<9 ) ? : 5 Minumum day number and year on time axe ---- ? : 270,1982 Minumum day number and year on time axe ? : 270,1982

Maximum day number and year on time-axe ? : 300,1983

```
Minimum and max. value Y-axe \cdots \cdots \cdots ? :
                                                     24,30
Line 1 in column number \cdots : \cdots ? : 3
Line 2 in column number ------------- ? : 4
Line 3 in column number \cdots : \cdots ? : 5
Line 4 in column number \cdots ----------- ? : 6
Line 5 in column number \cdots \cdots \cdots ? : 7
              Cursus planvorming in het waterbeheer
```
Length of time-axe in mm  $(A4-format=180)$   $--- ?$  : 250 Length of Y-axe in mm  $(A4$ -format=?? )  $\cdots$  ? : - 200 Description for time-axe  $\cdots$   $\cdots$   $\cdots$  ? : time Description for Y-axe  $\cdots$   $\cdots$   $\cdots$   $\cdots$   $\cdots$   $\cdots$   $\cdots$   $\cdots$  head (m)  $Text\ below\ plot$  ( left hand side )  $\ \cdots\ ?$  : Example Description of line from column 3 ? : subr. 1 subr. 2 Description of line from column  $\,$  4  $\,$  --- $\,$ subr. 3 Description of line from column  $\,$  5  $\,$  --- $\,$ subr. 4 Description of line from column  $6 - \cdots$ Description of line from column  $7$   $\cdots$   $\cdots$  ? : subr. 5 Do you want another plot  $[J/N]$   $\cdots$   $?$  : N TIME-HEAD GRAPHS ---------*-----*--WHICH MODULE ?  $0$  = end of module time-head  $\boldsymbol{\mathsf{g}}$ r 1 - graphs for groundwater sys 2 - graphs for surface water sy

- 3 create option file for program GE
- 4 create plot with program PLC

```
MODULE 
          0
```
WHICH MODULE ?

х.

- 0 end of program FEMSIN
- 1 compile file with contact points
- $2$  data management for time-head graphs
- 3 data management for plotting isolines
- $4$  = network generator and set up basic data files

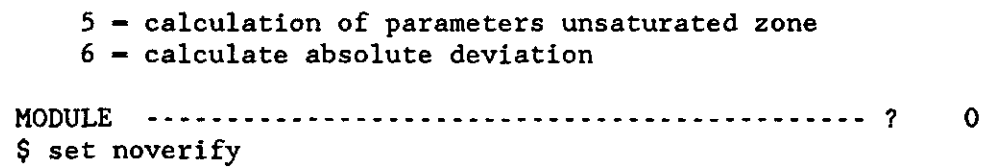

Ť

Nov 1988

 $\overline{\phantom{a}}$ 

 $\bar{z}$